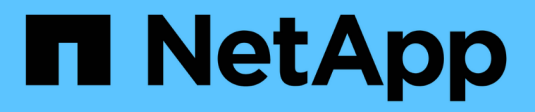

# **D** SANtricity commands

NetApp March 22, 2024

This PDF was generated from https://docs.netapp.com/it-it/e-series-cli/commands-a-z/deactivatestoragearray-feature.html on March 22, 2024. Always check docs.netapp.com for the latest.

# **Sommario**

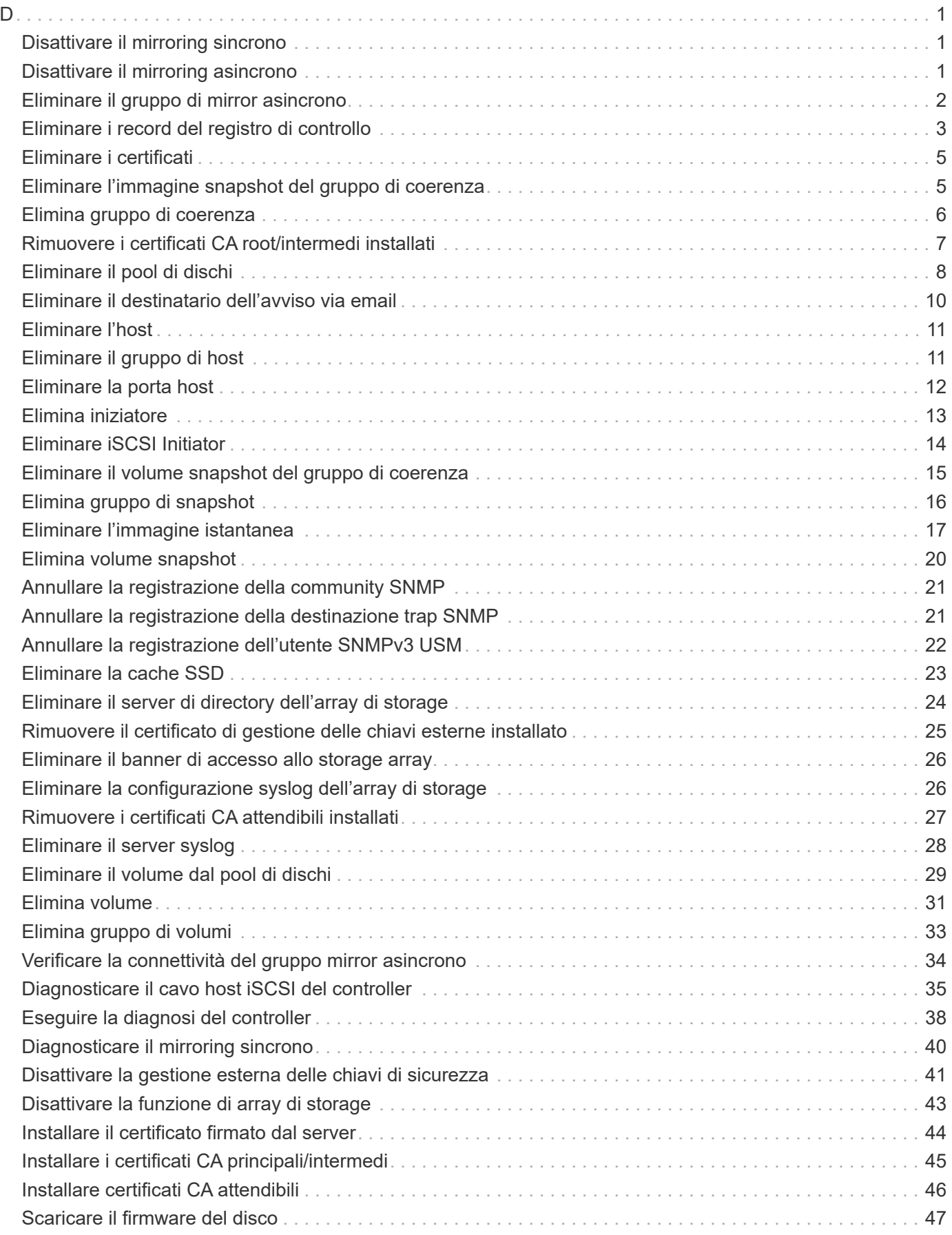

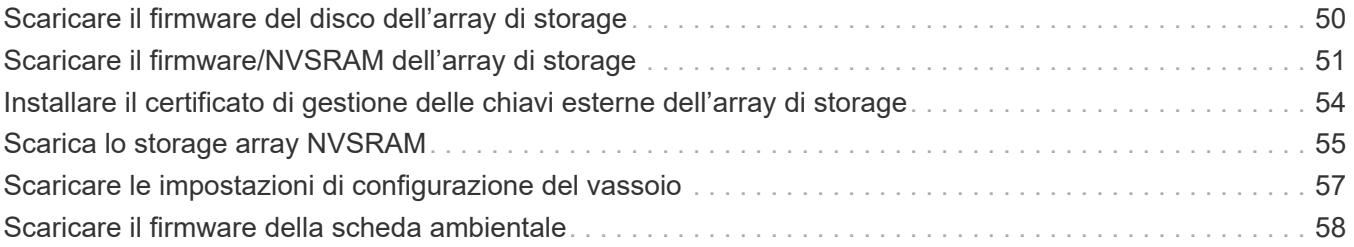

# <span id="page-3-1"></span><span id="page-3-0"></span>**Disattivare il mirroring sincrono**

Il deactivate storageArray feature il comando disattiva la funzionalità di mirroring sincrono, disassembla il volume di repository mirror e rilascia il proprietario del controller del volume secondario.

# **Array supportati**

Questo comando si applica a qualsiasi singolo storage array, inclusi gli array E2700, E5600, E2800 e E5700, Finché tutti i pacchetti SMcli sono installati.

# **Ruoli**

Per eseguire questo comando su uno storage array E2800 o E5700, è necessario disporre del ruolo Storage Admin o Support Admin.

# **Contesto**

La porta host del controller dedicata al volume secondario è disponibile per i trasferimenti di dati dell'host.

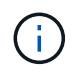

Nelle versioni precedenti di questo comando, l'identificatore di funzione era remoteMirror. Questo identificatore di funzione non è più valido e viene sostituito da syncMirror.

### **Sintassi**

deactivate storageArray feature=syncMirror

### **Parametri**

Nessuno.

#### **Livello minimo del firmware**

6.10

# <span id="page-3-2"></span>**Disattivare il mirroring asincrono**

Il deactivate storageArray feature Disattiva la funzione di mirroring asincrono.

### **Array supportati**

Questo comando si applica a qualsiasi singolo storage array, inclusi E2700, E5600, E2800, E5700, Array EF600 e EF300, purché tutti i pacchetti SMcli siano installati.

# **Ruoli**

Per eseguire questo comando su un array di storage E2800, E5700, EF600 o EF300, è necessario disporre del ruolo di amministratore dello storage.

## **Contesto**

Tutti i gruppi di mirror asincroni o le coppie di mirroring asincroni esistenti devono essere cancellati dall'array di storage locale e dall'array di storage remoto prima che la funzione di mirroring asincrono possa essere disattivata.

### **Sintassi**

deactivate storageArray feature=asyncRemoteMirror

### **Parametri**

Nessuno.

#### **Livello minimo del firmware**

7.84

# <span id="page-4-0"></span>**Eliminare il gruppo di mirror asincrono**

Il delete asyncMirrorGroup il comando elimina uno o più gruppi di mirror asincroni dall'array di storage locale e dall'array di storage remoto.

### **Array supportati**

Questo comando si applica a qualsiasi singolo storage array, inclusi E2700, E5600, E2800, E5700, Array EF600 e EF300, purché tutti i pacchetti SMcli siano installati.

### **Ruoli**

Per eseguire questo comando su un array di storage E2800, E5700, EF600 o EF300, è necessario disporre del ruolo di amministratore dello storage.

### **Contesto**

Il gruppo di mirror asincrono deve essere vuoto prima di poter essere eliminato correttamente. Prima di utilizzare questo comando, è necessario rimuovere tutte le coppie asincrone mirrorate dal gruppo di mirror asincrono.

### **Sintassi**

delete (allAsyncMirrorGroups | asyncMirrorGroup[*"asyncMirrorGroupName"* | asyncMirrorGroups [*"asyncMirrorGroupName\_1" ... "asyncMirrorGroupName\_n"*])

# **Parametro**

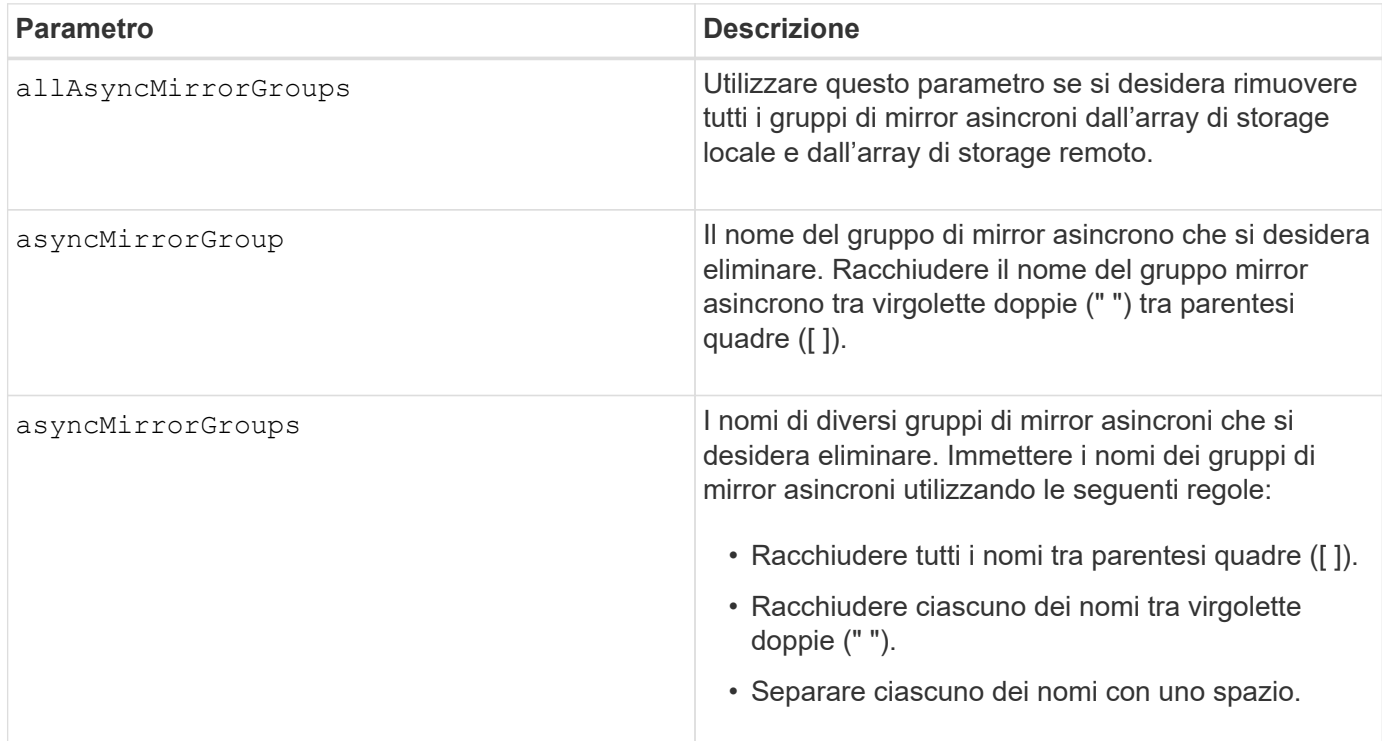

# **Livello minimo del firmware**

7.84

11.80 aggiunge il supporto degli array EF600 e EF300

# <span id="page-5-0"></span>**Eliminare i record del registro di controllo**

Il delete auditLog il comando elimina alcuni o tutti i record del registro di controllo.

# **Array supportati**

Questo comando si applica a un singolo array di storage E2800, E5700, EF600 o EF300. Non funziona sugli storage array E2700 o E5600.

# **Ruoli**

Per eseguire questo comando su un array di storage E2800, E5700, EF600 o EF300, è necessario disporre del ruolo Security Admin.

# **Sintassi**

```
delete auditLog (all | (endRecord=timestamp | endDate=date) |
  (retentionCount=integer))
```
### **Parametri**

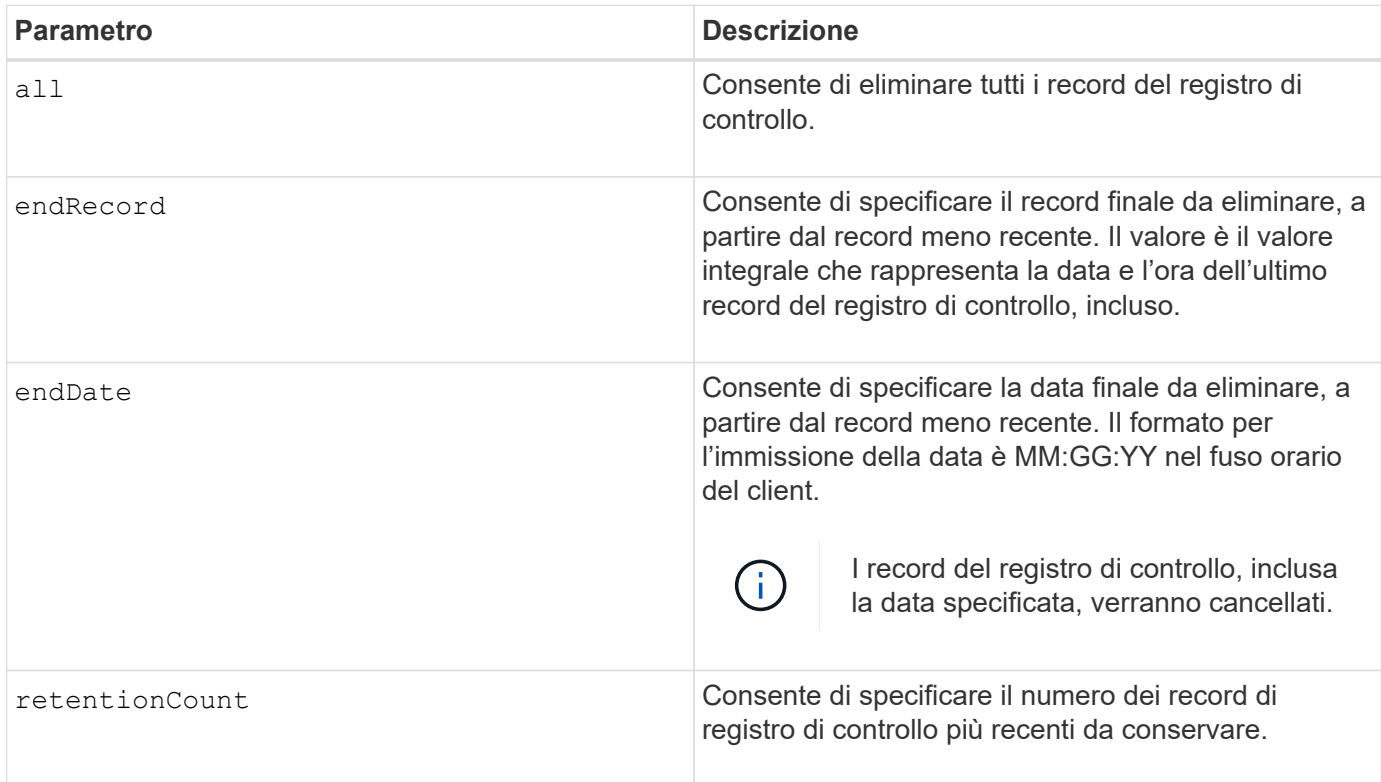

## **Esempi**

```
SMcli -n Array1 -c "delete auditLog all;"
SMcli -n Array1 -c "delete auditLog endRecord=1493070393313;"
SMcli -n Array1 -c "delete auditLog endDate=04:30:17;"
SMcli -n Array1 -c "delete auditLog retentionCount=1000;"
SMcli completed successfully.
```
## **Livello minimo del firmware**

8.40

# <span id="page-7-0"></span>**Eliminare i certificati**

Il Delete certificates Il comando consente di eliminare un certificato dall'archivio di attendibilità del pacchetto CLI.

# **Array supportati**

Questo comando si applica agli array di storage EF600 ed EF300.

## **Sintassi**

delete localCertificate all | alias *alias*

#### **Parametri**

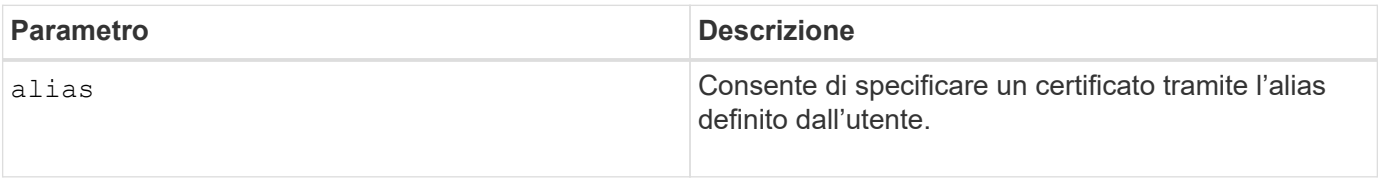

# **Livello minimo del firmware**

8.60

# <span id="page-7-1"></span>**Eliminare l'immagine snapshot del gruppo di coerenza**

Il delete cgSnapImage consistencyGroup il comando elimina le immagini snapshot in un gruppo di coerenza.

# **Array supportati**

Questo comando si applica a qualsiasi singolo storage array, inclusi E2700, E5600, E2800, E5700, Array EF600 e EF300, purché tutti i pacchetti SMcli siano installati.

### **Ruoli**

Per eseguire questo comando su un array di storage E2800, E5700, EF600 o EF300, è necessario disporre del ruolo di amministratore dello storage.

### **Sintassi**

```
delete cgSnapImage consistencyGroup="consistencyGroupName"
[deleteCount=numberOfSnapImages
[retainCount=numberOfSnapImages
[ignoreSnapVolume=(TRUE | FALSE)]
```
## **Parametri**

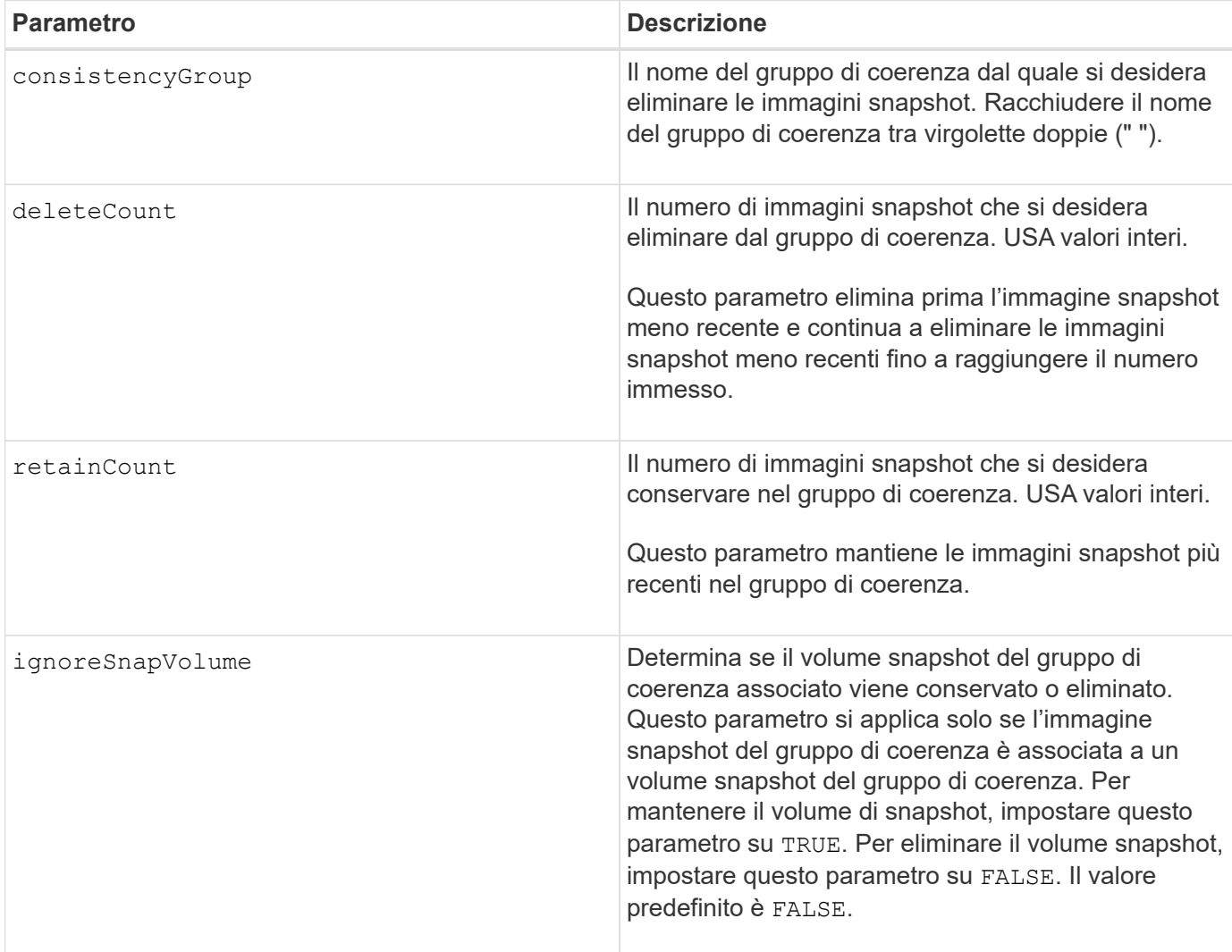

### **Note**

Se non è possibile eliminare le immagini snapshot per tutti i volumi membri pertinenti del gruppo di coerenza, l'operazione non riesce e nessuna delle immagini snapshot viene eliminata.

Quando si elimina un'immagine snapshot di un gruppo di coerenza associata a un volume snapshot di un gruppo di coerenza, il membro del volume snapshot corrispondente nel volume snapshot del gruppo di coerenza passa allo stato interrotto. Un membro del volume snapshot in stato interrotto non ha più una relazione con il gruppo di snapshot dell'immagine snapshot eliminata. Tuttavia, un membro del volume snapshot in stato interrotto mantiene la relazione con il volume snapshot del gruppo di coerenza.

# **Livello minimo del firmware**

7.83

# <span id="page-8-0"></span>**Elimina gruppo di coerenza**

Il delete consistencyGroup il comando elimina un gruppo di coerenza snapshot.

Questo comando si applica a qualsiasi singolo storage array, inclusi E2700, E5600, E2800, E5700, Array EF600 e EF300, purché tutti i pacchetti SMcli siano installati.

# **Ruoli**

Per eseguire questo comando su un array di storage E2800, E5700, EF600 o EF300, è necessario disporre del ruolo di amministratore dello storage.

# **Contesto**

Questo comando funziona in due modi:

- È possibile eliminare sia il gruppo di coerenza che i volumi di repository contenuti nel gruppo di coerenza.
- È possibile eliminare solo il gruppo di coerenza e lasciare intatti i volumi del repository contenuti nel gruppo di coerenza.

### **Sintassi**

```
delete consistencyGroup ["consistencyGroupName"]
[deleteRepositoryMembers=(TRUE | FALSE)]
```
# **Parametro**

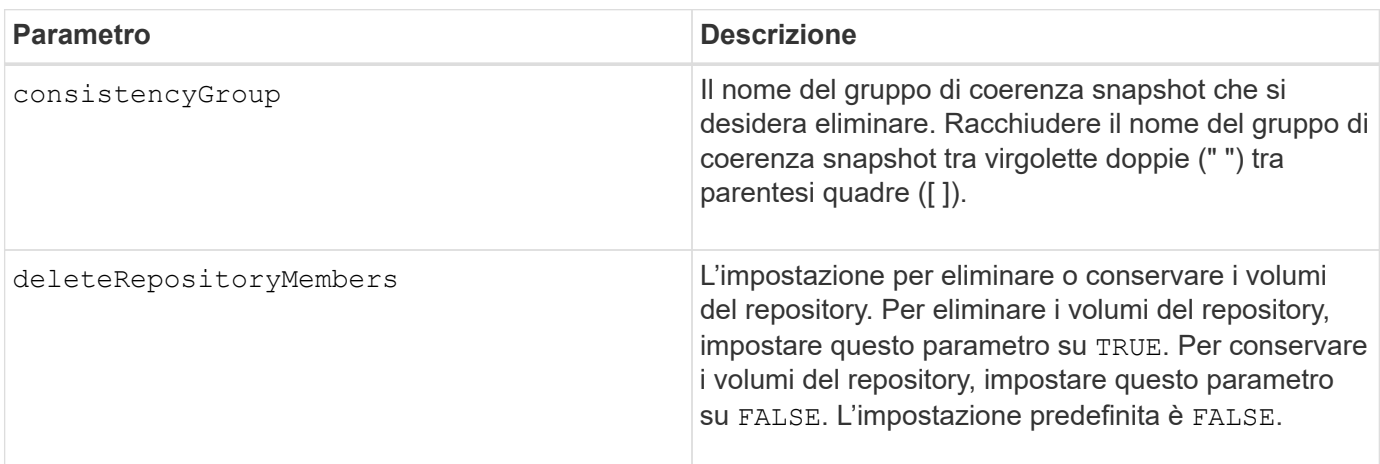

### **Livello minimo del firmware**

7.83

# <span id="page-9-0"></span>**Rimuovere i certificati CA root/intermedi installati**

Il delete controller caCertificate Il comando rimuove il certificato CA principale/intermedio installato dal controller specificato.

Questo comando si applica a un singolo array di storage E2800, E5700, EF600 o EF300. Non funziona sugli storage array E2700 o E5600.

#### **Ruoli**

Per eseguire questo comando su un array di storage E2800, E5700, EF600 o EF300, è necessario disporre del ruolo Security Admin.

#### **Sintassi**

delete controller [(a|b)] caCertificate aliases=("alias1" ... "aliasN")

#### **Parametri**

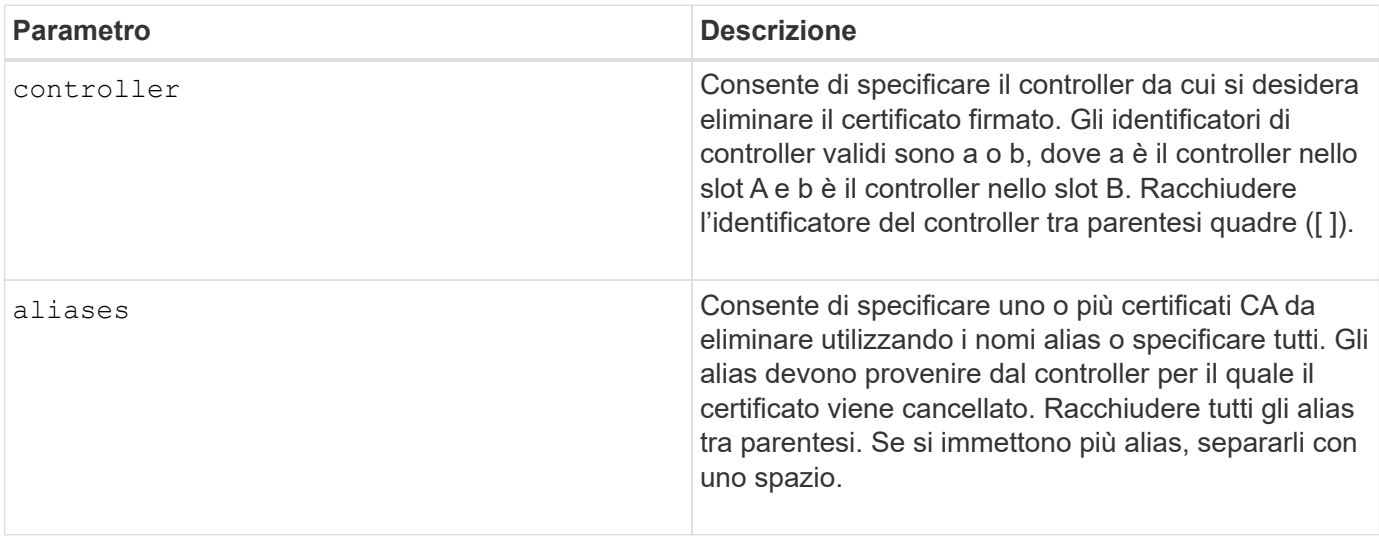

#### **Esempi**

```
SMcli -n Array1 -c "delete controller[a] caCertificate aliases=("myAlias"
"anotherAlias");"
```

```
SMcli completed successfully.
```
#### **Livello minimo del firmware**

8.40

# <span id="page-10-0"></span>**Eliminare il pool di dischi**

Il delete diskPool il comando elimina un pool di dischi.

Questo comando si applica a qualsiasi singolo storage array, inclusi E2700, E5600, E2800, E5700, Array EF600 e EF300, purché tutti i pacchetti SMcli siano installati.

#### **Ruoli**

Per eseguire questo comando su un array di storage E2800, E5700, EF600 o EF300, è necessario disporre del ruolo di amministratore dello storage.

## **Contesto**

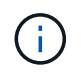

**Possibili danni alla configurazione dello storage array** — tutti i dati nel pool di dischi vengono persi non appena si esegue questo comando.

A seconda della versione del software di gestione dello storage in uso, questo comando elimina anche tutti i volumi nel pool di dischi. Se la versione del software di gestione dello storage in uso non supporta l'eliminazione automatica dei volumi, è possibile forzare l'eliminazione del pool di dischi e dei volumi.

#### **Sintassi**

```
delete diskPool [diskPoolName]
[force=(TRUE | FALSE)]
```
### **Parametri**

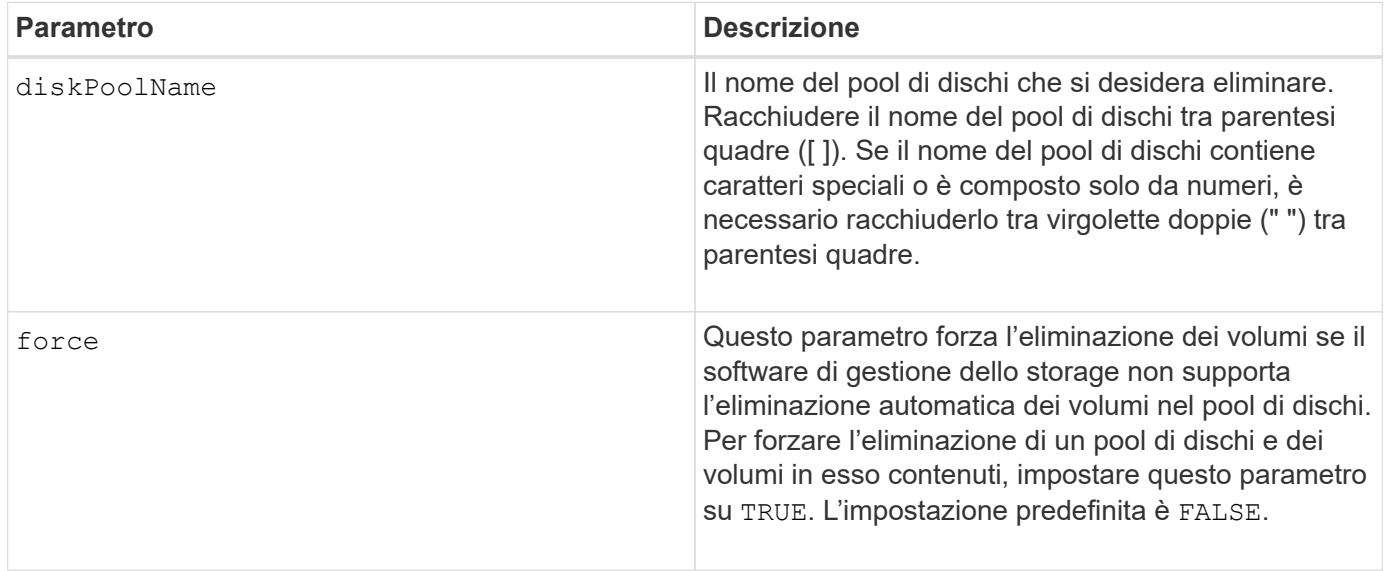

#### **Note**

Ciascun nome del pool di dischi deve essere univoco. È possibile utilizzare qualsiasi combinazione di caratteri alfanumerici, caratteri di sottolineatura (\_), trattini (-) e cancelletto ( n.) per l'etichetta utente. Le etichette dell'utente possono contenere un massimo di 30 caratteri.

7.83

# <span id="page-12-0"></span>**Eliminare il destinatario dell'avviso via email**

Il delete emailAlert Il comando elimina gli indirizzi e-mail del destinatario dalla configurazione degli avvisi e-mail.

# **Array supportati**

Questo comando si applica a un singolo array di storage E2800, E5700, EF600 o EF300. Non funziona sugli storage array E2700 o E5600.

### **Ruoli**

Per eseguire questo comando su un array di storage E2800, E5700, EF600 o EF300, è necessario disporre del ruolo Storage Admin o Support Admin.

### **Sintassi**

```
delete emailAlert
         (allEmailRecipients |
          emailRecipients [emailAddress1 ... emailAddressN])
```
# **Parametri**

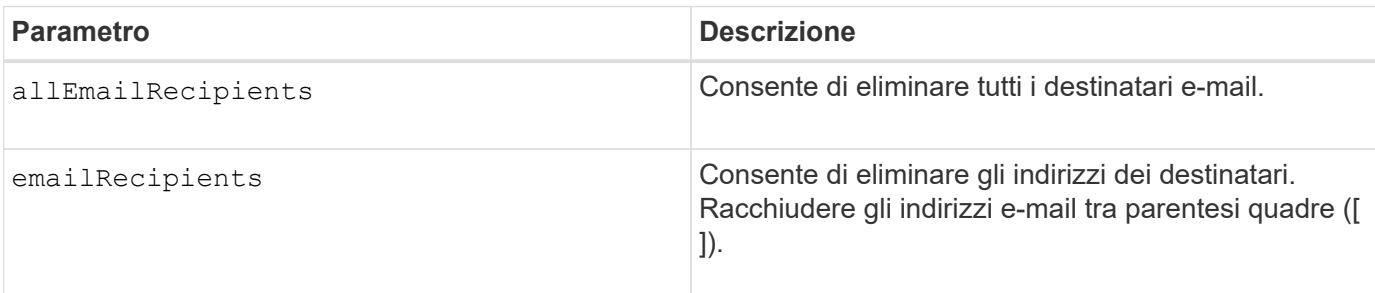

# **Esempi**

SMcli -n Array1 -c "delete emailAlert allEmailRecipients;" SMcli -n Array1 -c "delete emailAlert emailRecipients ["person1@email.domain.com" "person3@email.domain.com"];" SMcli completed successfully.

8.40

# <span id="page-13-0"></span>**Eliminare l'host**

Il delete host il comando elimina uno o più host.

# **Array supportati**

Questo comando si applica a qualsiasi singolo storage array, inclusi E2700, E5600, E2800, E5700, Array EF600 e EF300, purché tutti i pacchetti SMcli siano installati.

# **Ruoli**

Per eseguire questo comando su un array di storage E2800, E5700, EF600 o EF300, è necessario disporre del ruolo di amministratore dello storage.

#### **Sintassi**

delete host [*hostName*]

### **Parametri**

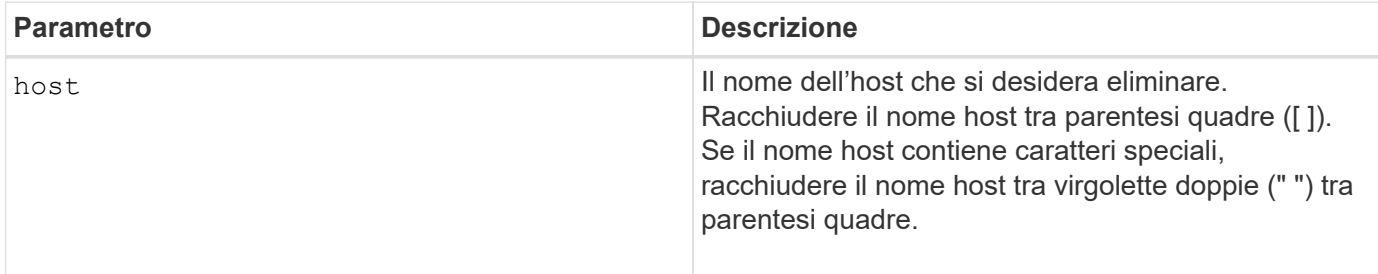

#### **Note**

Un host è un computer collegato all'array di storage che accede ai volumi sull'array di storage attraverso le porte host sull'host.

### **Livello minimo del firmware**

5.20

# <span id="page-13-1"></span>**Eliminare il gruppo di host**

Il delete hostGroup il comando elimina un gruppo di host.

Questo comando si applica a qualsiasi singolo storage array, inclusi E2700, E5600, E2800, E5700, Array EF600 e EF300, purché tutti i pacchetti SMcli siano installati.

#### **Ruoli**

Per eseguire questo comando su un array di storage E2800, E5700, EF600 o EF300, è necessario disporre del ruolo di amministratore dello storage.

### **Contesto**

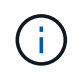

**Possibili danni alla configurazione dell'array di storage** — questo comando elimina tutte le definizioni degli host nel gruppo di host.

### **Sintassi**

delete hostGroup [*hostGroupName*]

#### **Parametro**

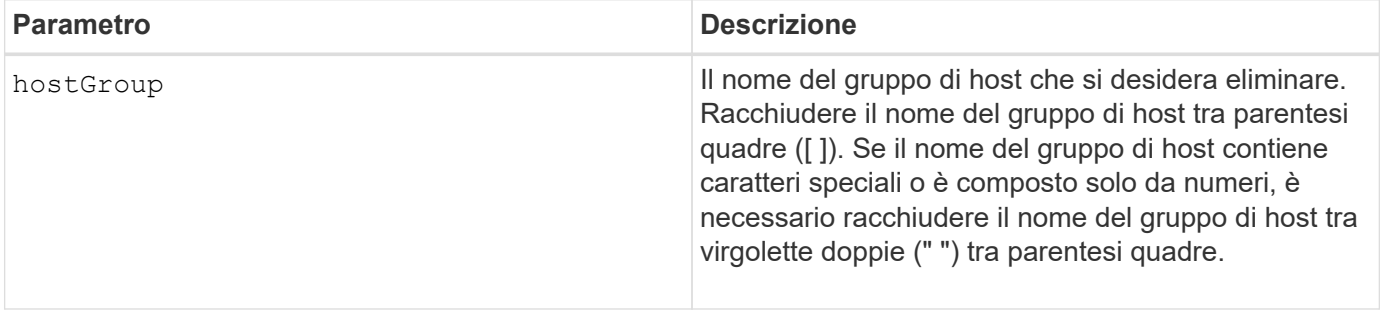

#### **Note**

Un gruppo di host è un elemento topologico opzionale che consiste in un insieme di host che condividono l'accesso agli stessi volumi. Il gruppo host è un'entità logica.

#### **Livello minimo del firmware**

5.20

# <span id="page-14-0"></span>**Eliminare la porta host**

Il delete hostPort il comando elimina l'identificazione di una porta host.

### **Array supportati**

Questo comando si applica a qualsiasi singolo storage array, inclusi E2700, E5600, E2800, E5700, Array EF600 e EF300, purché tutti i pacchetti SMcli siano installati.

# **Ruoli**

Per eseguire questo comando su un array di storage E2800, E5700, EF600 o EF300, è necessario disporre del ruolo di amministratore dello storage.

# **Contesto**

L'identificazione è un valore software che rappresenta la porta host fisica al controller. Eliminando l'identificazione, il controller non riconosce più le istruzioni e i dati dalla porta host.

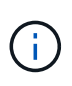

Questo comando non funziona in un ambiente iSCSI, dove le porte host sono considerate iniziatori. Utilizzare invece il delete iscsiInitiator comando. Vedere [Eliminare iSCSI](#page-16-0) **Initiator** 

# **Sintassi**

delete hostPort [hostPortName]

# **Parametro**

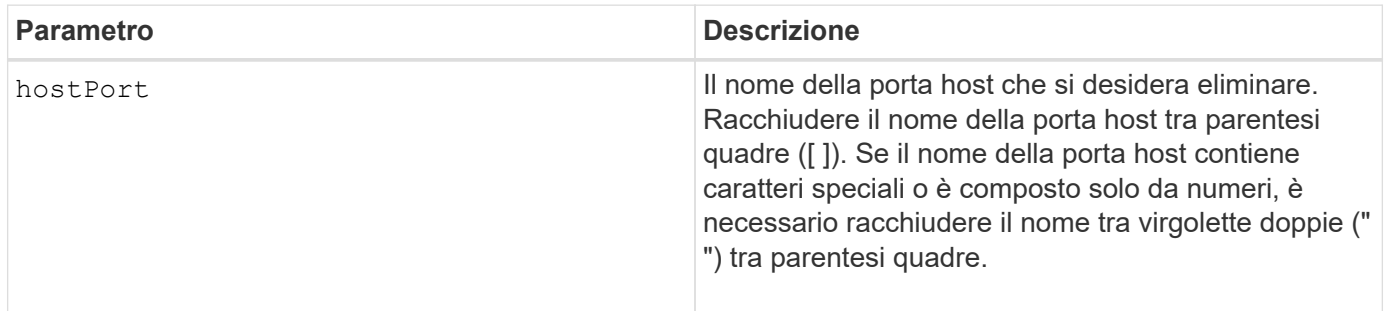

### **Note**

Una porta host è una connessione fisica su un adattatore host che risiede all'interno di un computer host. Una porta host fornisce un accesso host ai volumi in un array di storage.

### **Livello minimo del firmware**

5.20

# <span id="page-15-0"></span>**Elimina iniziatore**

Il delete initiator il comando elimina l'oggetto initiator.

### **Array supportati**

Questo comando si applica a un singolo array di storage E2800, E5700, EF600 o EF300. Non funziona sugli storage array E2700 o E5600.

# **Ruoli**

Per eseguire questo comando su un array di storage E2800, E5700, EF600 o EF300, è necessario disporre del ruolo di amministratore dello storage.

# **Contesto**

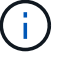

Questo comando sostituisce il deprecato [Eliminare iSCSI Initiator](#page-16-0) comando.

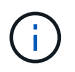

Questo comando è applicabile solo a iSCSI, iSER, NVMe su RoCE, NVMe su InfiniBand e NVMe su Fibre Channel.

# **Sintassi**

```
delete initiator (["initiatorName"] | <"initiatorQualifiedName">)
```
# **Parametri**

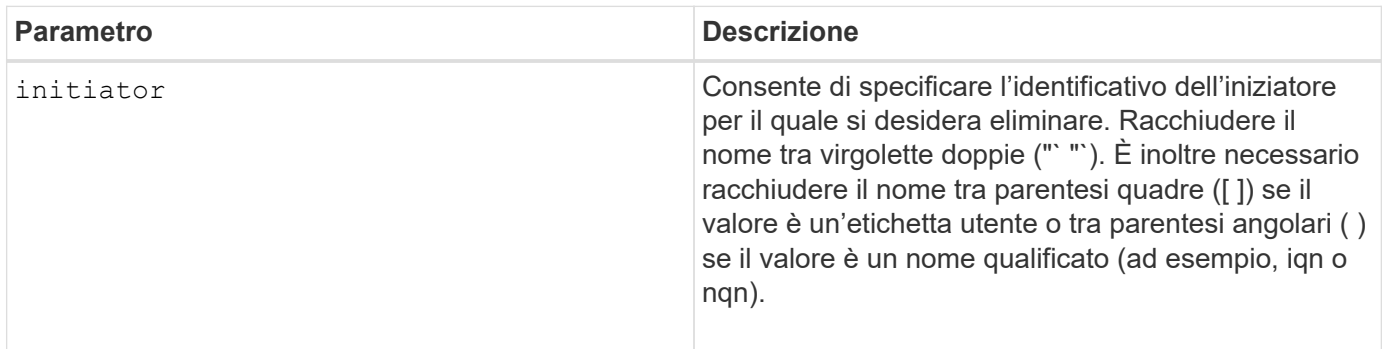

# **Livello minimo del firmware**

8.41

# <span id="page-16-0"></span>**Eliminare iSCSI Initiator**

Il delete iscsiInitiator Il comando elimina un oggetto iSCSI Initiator specifico.

# **Array supportati**

Questo comando si applica a qualsiasi singolo storage array, inclusi E2700, E5600, E2800, E5700, Array EF600 e EF300, purché tutti i pacchetti SMcli siano installati.

# **Ruoli**

Per eseguire questo comando su un array di storage E2800, E5700, EF600 o EF300, è necessario disporre del ruolo di amministratore dello storage.

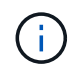

Questo comando è obsoleto e viene sostituito da [Elimina iniziatore](#page-15-0) comando.

# **Sintassi**

delete iscsiInitiator (<"iscsiID"> | ["name"])

#### **Parametri**

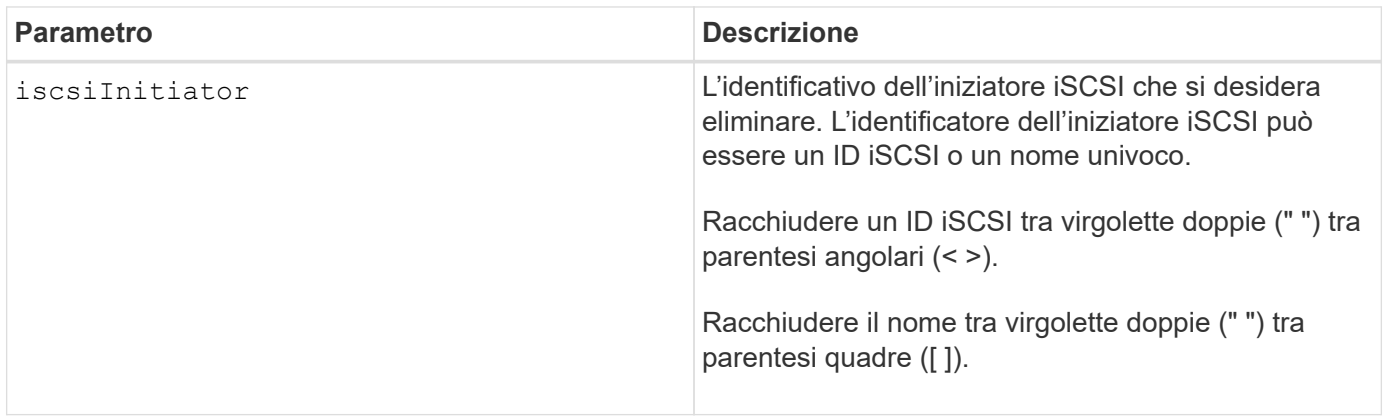

### **Livello minimo del firmware**

7.10

8.41 questo comando è obsoleto.

# <span id="page-17-0"></span>**Eliminare il volume snapshot del gruppo di coerenza**

Il delete sgSnapVolume il comando elimina il volume snapshot di un gruppo di coerenza. In alternativa, è possibile eliminare anche i membri del repository.

### **Array supportati**

Questo comando si applica a qualsiasi singolo storage array, inclusi E2700, E5600, E2800, E5700, Array EF600 e EF300, purché tutti i pacchetti SMcli siano installati.

### **Ruoli**

Per eseguire questo comando su un array di storage E2800, E5700, EF600 o EF300, è necessario disporre del ruolo di amministratore dello storage.

### **Sintassi**

```
delete cgSnapVolume ["snapVolumeName"]
[deleteRepositoryMembers=(TRUE | FALSE)]
```
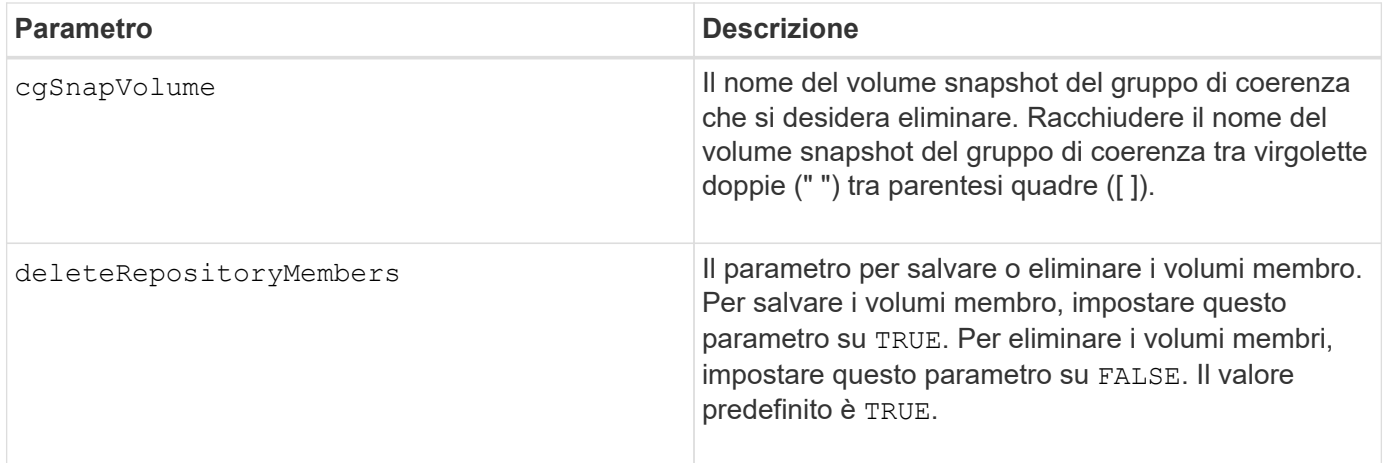

7.83

# <span id="page-18-0"></span>**Elimina gruppo di snapshot**

Il delete snapGroup comando di un intero gruppo di snapshot e, facoltativamente, dei volumi di repository associati.

### **Array supportati**

Questo comando si applica a qualsiasi singolo storage array, inclusi E2700, E5600, E2800, E5700, Array EF600 e EF300, purché tutti i pacchetti SMcli siano installati.

### **Ruoli**

Per eseguire questo comando su un array di storage E2800, E5700, EF600 o EF300, è necessario disporre del ruolo di amministratore dello storage.

### **Contesto**

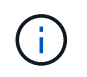

Possibili danni alla configurazione dell'array di storage - tutti i dati nel gruppo di snapshot vengono persi non appena si esegue questo comando.

### **Sintassi**

```
delete snapGroup ["snapGroupName"]
[deleteRepositoryMembers=(TRUE | FALSE)]
```
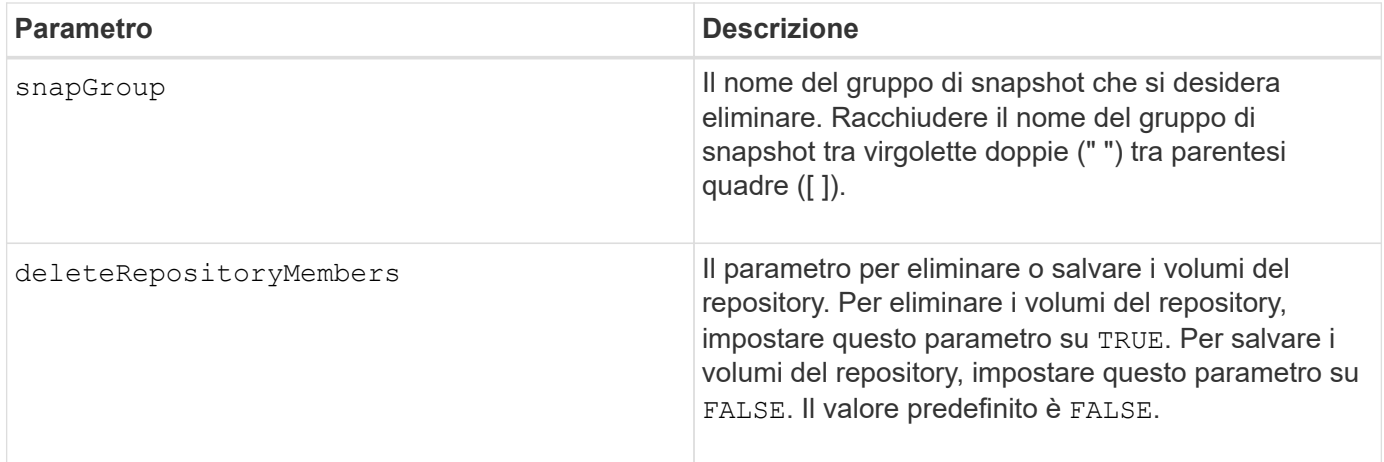

# **Note**

È possibile utilizzare qualsiasi combinazione di caratteri alfanumerici, caratteri di sottolineatura (\_), trattini (-) e cancelletto ( n.) per l'etichetta utente. Le etichette dell'utente possono contenere un massimo di 30 caratteri.

È possibile eliminare un gruppo di snapshot se è vuoto o se contiene immagini di snapshot. Tutte le immagini snapshot nel gruppo vengono eliminate insieme al gruppo di snapshot. Se un'immagine snapshot esistente all'interno del gruppo di snapshot dispone di un volume di snapshot associato, ciascun volume di snapshot viene arrestato e scollegato dall'immagine di snapshot. Quando si elimina un gruppo di snapshot, viene eliminato anche il volume di repository associato. Per impostazione predefinita, tutti i volumi membri nel volume di repository vengono conservati come volumi standard non utilizzati e non mappati. Per rimuovere i volumi membro, impostare deleteRepositoryMembers parametro a. TRUE, o non utilizzare questo parametro. Per mantenere i volumi membro, impostare deleteRepositoryMembers parametro a. FALSE.

# **Livello minimo del firmware**

7.83

# <span id="page-19-0"></span>**Eliminare l'immagine istantanea**

Il delete snapImage il comando elimina una o più immagini snapshot da un gruppo di snapshot.

# **Array supportati**

Questo comando si applica a qualsiasi singolo storage array, inclusi E2700, E5600, E2800, E5700, Array EF600 e EF300, purché tutti i pacchetti SMcli siano installati.

# **Ruoli**

Per eseguire questo comando su un array di storage E2800, E5700, EF600 o EF300, è necessario disporre del ruolo di amministratore dello storage.

# **Sintassi**

```
delete snapImage (snapGroup="snapGroupName" |
snapGroups=("snapGroupName1"
... "snapGroupNamen"))
[deleteCount=numberOfSnapImages]
[retainCount=numberOfSnapImages]
[ignoreSnapVolume=(TRUE | FALSE)]
[snapImageID=OLDEST]
```
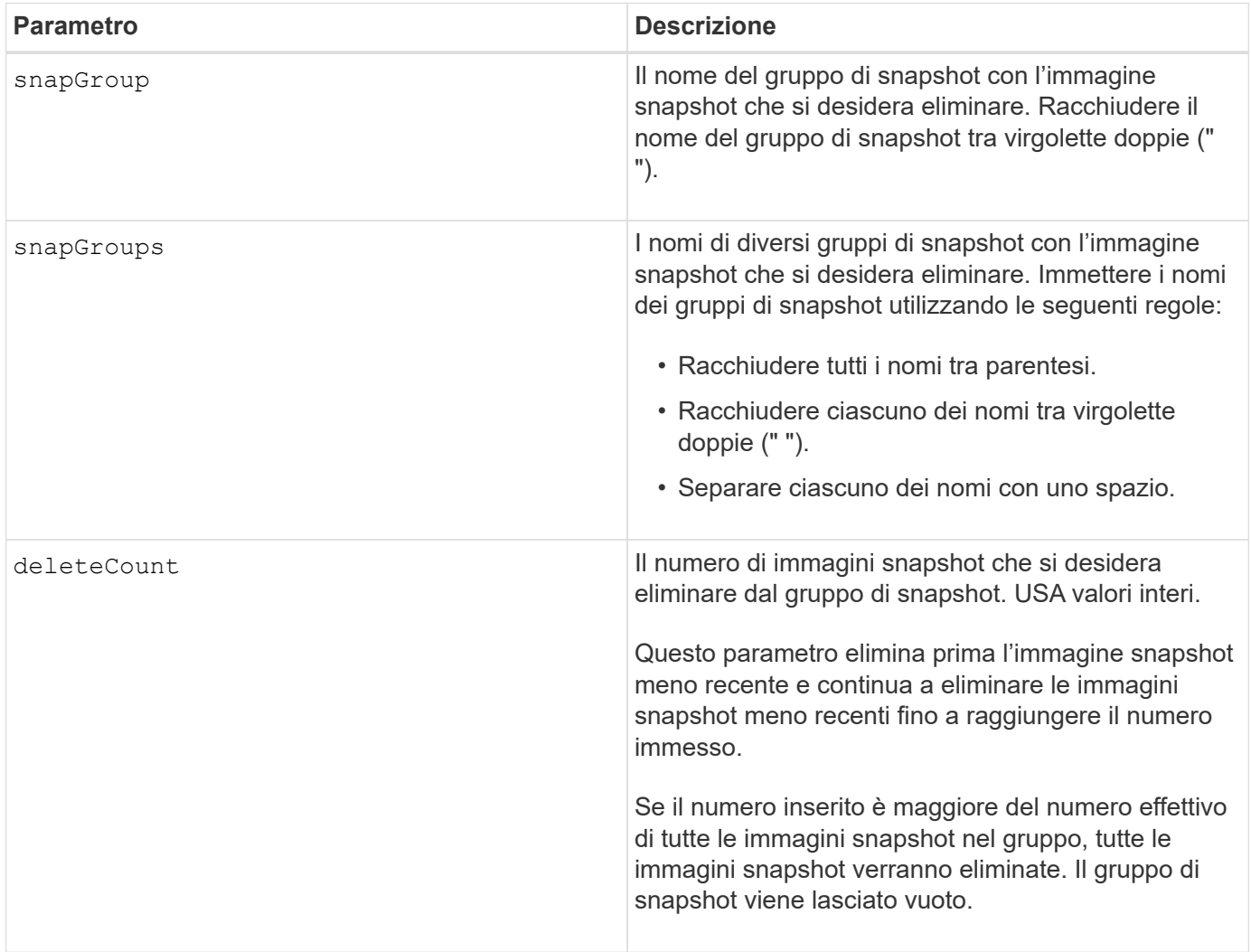

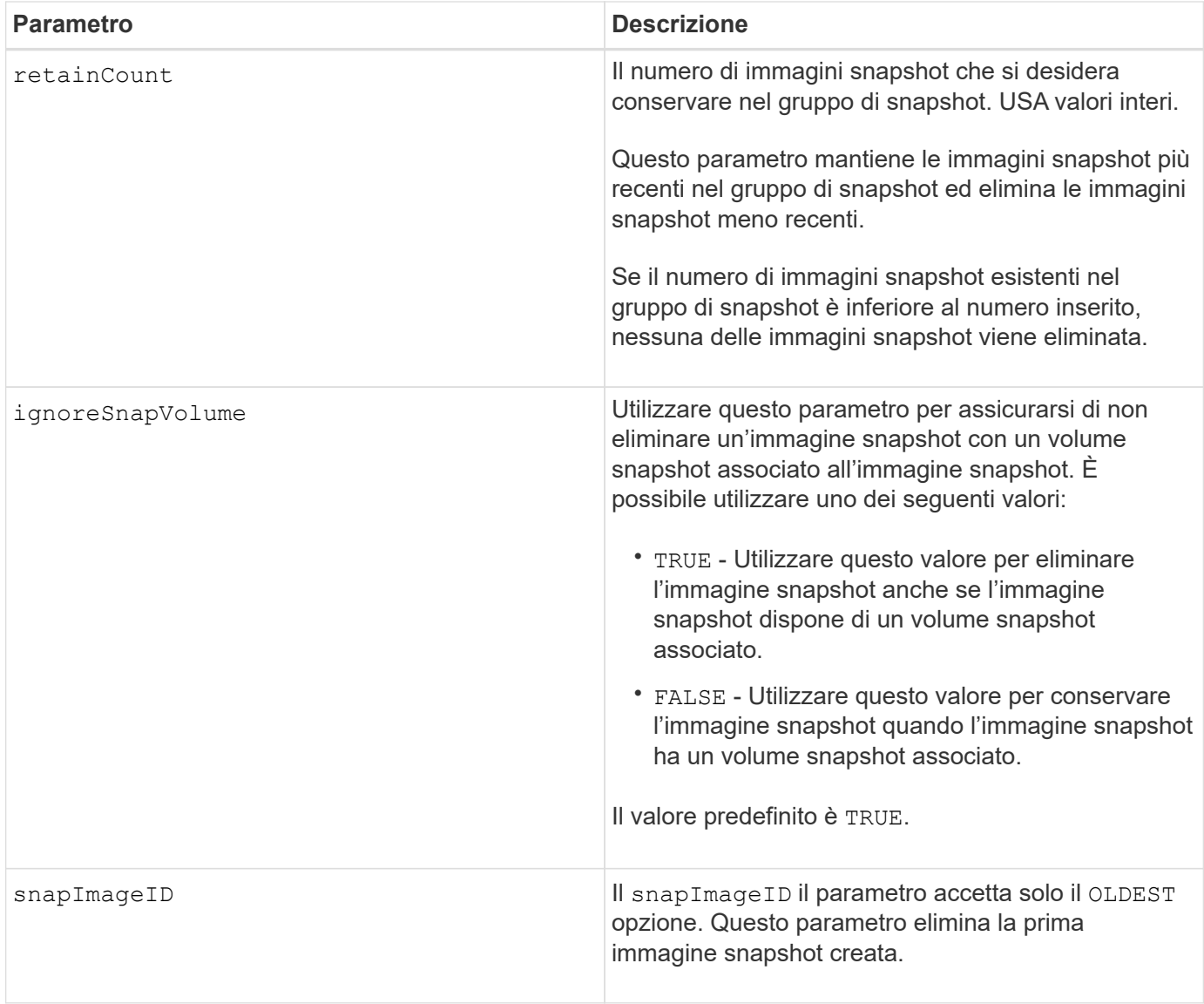

### **Note**

È possibile eliminare l'immagine snapshot meno recente da un volume di repository di gruppi di snapshot. La definizione di un'immagine istantanea eliminata viene rimossa dal sistema. Lo spazio occupato dall'immagine snapshot eliminata dal volume del repository del gruppo di snapshot viene rilasciato e reso disponibile per il riutilizzo all'interno del gruppo di snapshot.

Se non si utilizzano altri parametri con snapGroup parametro o. snapGroups per impostazione predefinita, l'immagine snapshot meno recente viene eliminata.

Tutti i volumi di snapshot esistenti per un'immagine snapshot passano allo stato interrotto quando l'immagine snapshot viene eliminata.

Questo comando non viene eseguito quando il controller è in modalità Lock-down.

### **Livello minimo del firmware**

7.83

# <span id="page-22-0"></span>**Elimina volume snapshot**

Il delete snapVolume il comando elimina un volume di snapshot e, facoltativamente, i membri del repository di snapshot associati.

#### **Array supportati**

Questo comando si applica a qualsiasi singolo storage array, inclusi E2700, E5600, E2800, E5700, Array EF600 e EF300, purché tutti i pacchetti SMcli siano installati.

#### **Ruoli**

Per eseguire questo comando su un array di storage E2800, E5700, EF600 o EF300, è necessario disporre del ruolo di amministratore dello storage.

#### **Contesto**

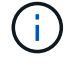

Non è possibile utilizzare questo comando per le immagini snapshot coinvolte nella copia del volume online.

#### **Sintassi**

```
delete snapVolume ["snapVolumeName"]
[deleteRepositoryMembers=(TRUE | FALSE)]
```
### **Parametri**

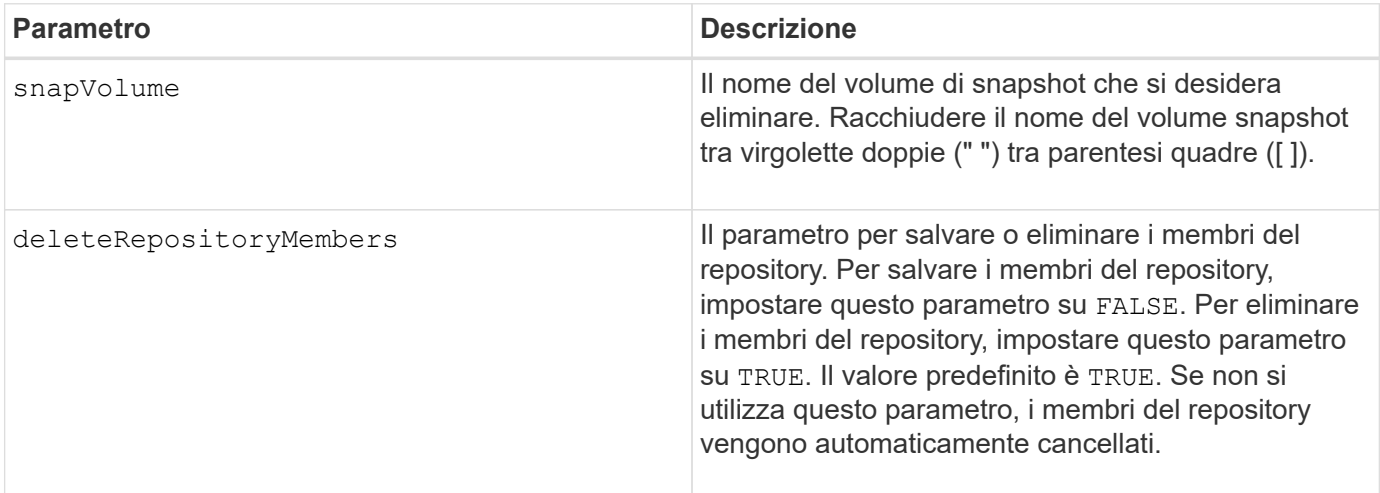

#### **Livello minimo del firmware**

7.83

# <span id="page-23-0"></span>**Annullare la registrazione della community SNMP**

Il delete snmpCommunity Il comando elimina una community SNMP (Simple Network Management Protocol) creata e registrata in precedenza utilizzando create snmpCommunity comando. L'eliminazione di una community SNMP annulla in modo efficace la registrazione della community. Vengono rimosse anche le destinazioni trap associate a tale community.

# **Array supportati**

Questo comando si applica a un singolo array di storage E2800, E5700, EF600 o EF300. Non funziona sugli storage array E2700 o E5600.

# **Ruoli**

Per eseguire questo comando su un array di storage E2800, E5700, EF600 o EF300, è necessario disporre del ruolo di amministratore dello storage.

### **Sintassi**

delete snmpCommunity communityName="*snmpCommunityName*"

# **Parametri**

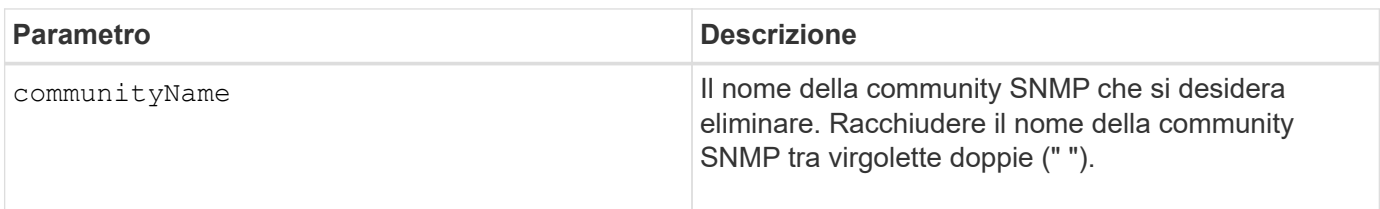

### **Livello minimo del firmware**

8.30

# <span id="page-23-1"></span>**Annullare la registrazione della destinazione trap SNMP**

Il delete snmpTrapDestination Il comando elimina una destinazione trap SNMP (Simple Network Management Protocol) già creata e registrata utilizzando create snmpTrapDestination comando.

# **Array supportati**

Questo comando si applica a un singolo array di storage E2800, E5700, EF600 o EF300. Non funziona sugli storage array E2700 o E5600.

# **Ruoli**

Per eseguire questo comando su un array di storage E2800, E5700, EF600 o EF300, è necessario disporre del ruolo di amministratore dello storage.

# **Sintassi**

delete snmpTrapDestination trapReceiverIP=*ipAddress*

#### **Parametri**

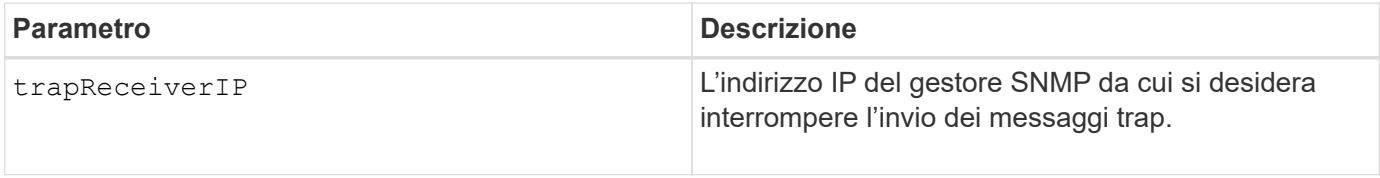

# **Livello minimo del firmware**

8.30

# <span id="page-24-0"></span>**Annullare la registrazione dell'utente SNMPv3 USM**

Il delete snmpUser userName Il comando elimina un utente USM SNMP (Simple Network Management Protocol) già creato e registrato utilizzando il comando "create snmpUser". L'eliminazione di un utente SNMP annulla la registrazione dell'utente. Vengono rimosse anche le destinazioni trap associate a tale utente.

### **Array supportati**

Questo comando si applica a un singolo array di storage E2800, E5700, EF600 o EF300. Non funziona sugli storage array E2700 o E5600.

### **Ruoli**

Per eseguire questo comando su un array di storage E2800, E5700, EF600 o EF300, è necessario disporre del ruolo Storage Admin o Support Admin.

### **Sintassi**

delete snmpUser userName="*snmpUserName*" [engineId=(local | engineId)]

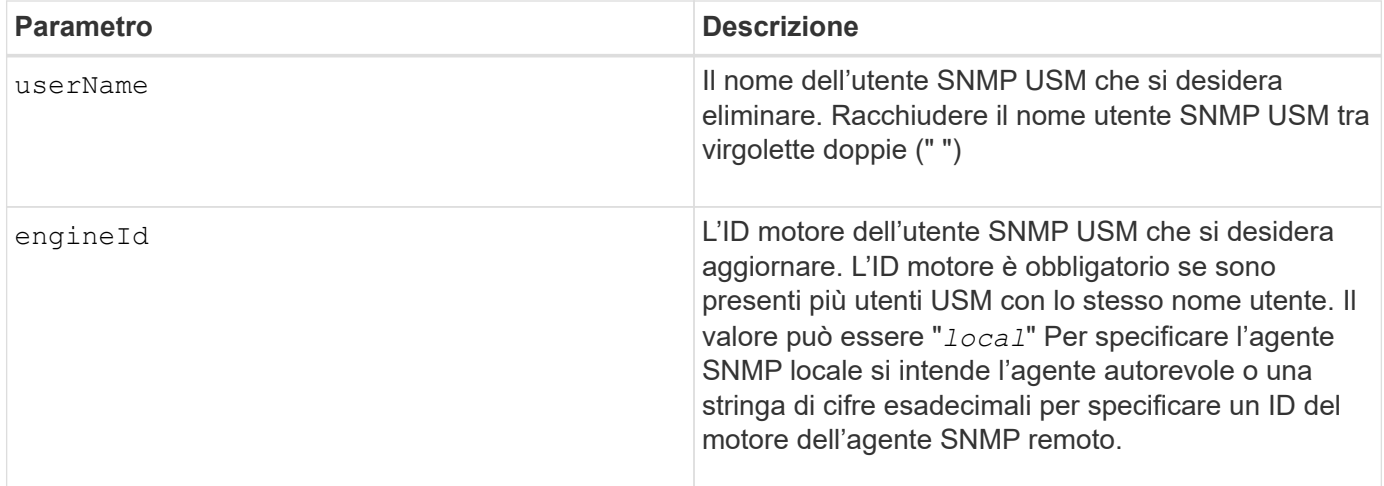

8.72

# <span id="page-25-0"></span>**Eliminare la cache SSD**

Il delete ssdCache Il comando elimina la cache SSD. Tutti i dati nella cache SSD vengono eliminati.

# **Array supportati**

Questo comando si applica a qualsiasi singolo storage array, inclusi E2700, E5600, E2800, E5700, Array EF600 e EF300, purché tutti i pacchetti SMcli siano installati.

### **Ruoli**

Per eseguire questo comando su un array di storage E2800, E5700, EF600 o EF300, è necessario disporre del ruolo Support Admin.

### **Sintassi**

delete ssdCache [*ssdCacheName*]

### **Parametro**

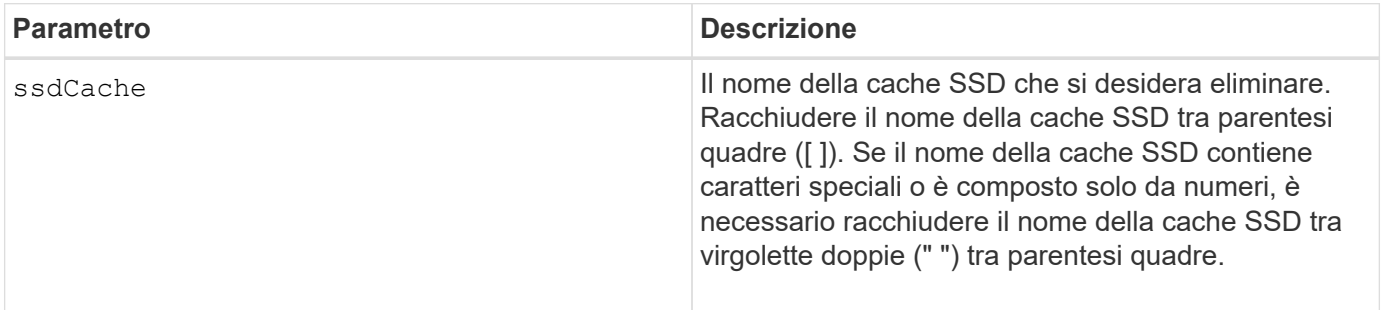

7.84

11.80 aggiunge il supporto degli array EF600 e EF300

# <span id="page-26-0"></span>**Eliminare il server di directory dell'array di storage**

Il delete storageArray directoryServers consente di eliminare uno o più server di directory.

### **Array supportati**

Questo comando si applica a un singolo array di storage E2800, E5700, EF600 o EF300. Non funziona sugli storage array E2700 o E5600.

### **Ruoli**

Per eseguire questo comando su un array di storage E2800, E5700, EF600 o EF300, è necessario disporre del ruolo Security Admin.

#### **Sintassi**

```
delete storageArray (allDirectoryServers |
 directoryServers ["domainId1" ... "domainIdN")
```
### **Parametri**

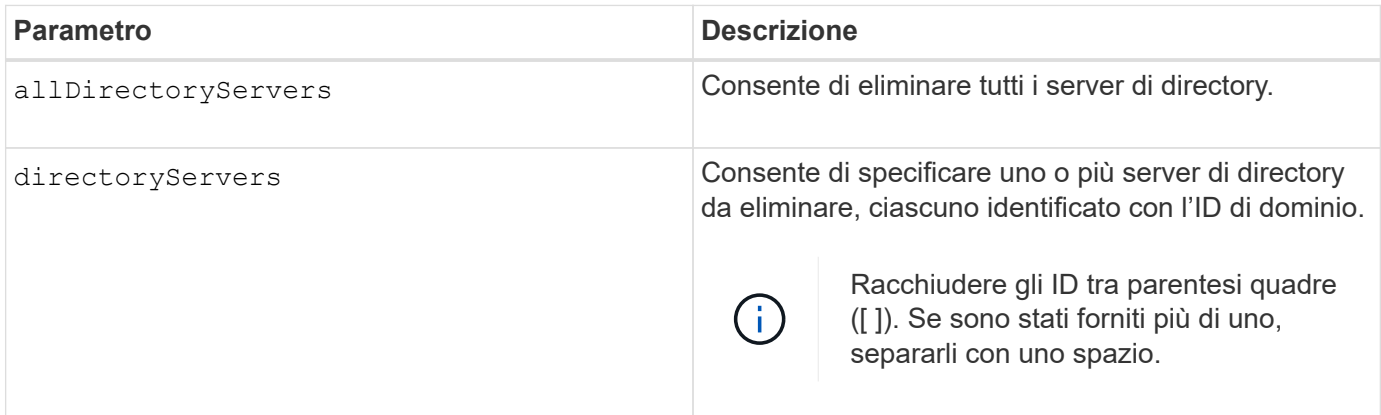

### **Esempi**

```
SMcli -n Array1 -c "delete storageArray directoryServers ["domain1"
"domain3"];"
SMcli -n Array1 -c "delete storageArray allDirectoryServers;"
SMcli completed successfully.
```
8.40 aggiunge il comando.

# <span id="page-27-0"></span>**Rimuovere il certificato di gestione delle chiavi esterne installato**

Il delete storageArray keyManagementCertificate il comando rimuove il certificato di gestione delle chiavi esterne installato dall'array di storage.

#### **Array supportati**

Questo comando si applica a un singolo array di storage E2800, E5700, EF600 o EF300. Non funziona sugli storage array E2700 o E5600.

#### **Ruoli**

Per eseguire questo comando su un array di storage E2800, E5700, EF600 o EF300, è necessario disporre del ruolo Security Admin.

### **Contesto**

Questo comando si applica solo alla gestione esterna delle chiavi.

#### **Sintassi**

```
delete storageArray keyManagementCertificate
certificateType=certificate_type
```
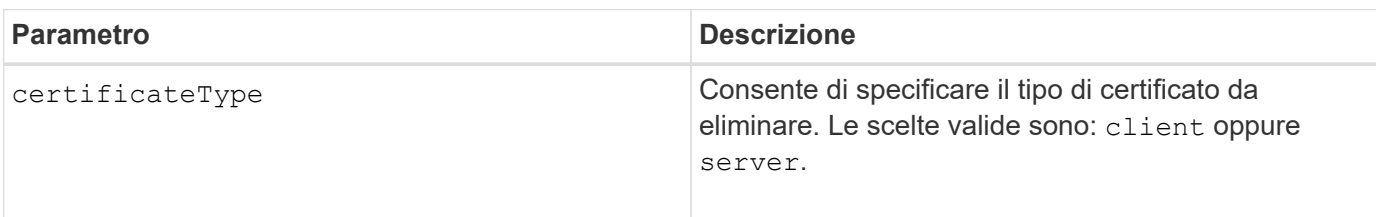

# **Esempio**

```
 SMcli -n Array1 -c "delete storageArray keyManagementCertificate
certificateType="client";"
```

```
  SMcli completed successfully.
```
## **Livello minimo del firmware**

8.40

# <span id="page-28-0"></span>**Eliminare il banner di accesso allo storage array**

Il delete storageArray loginBanner il comando consente di eliminare il file di testo del banner di accesso precedentemente caricato e salvato.

### **Array supportati**

Questo comando si applica a un singolo array di storage E2800, E5700, EF600 o EF300. Non funziona sugli storage array E2700 o E5600.

#### **Ruoli**

Per eseguire questo comando su un array di storage E2800, E5700, EF600 o EF300, è necessario disporre del ruolo Security Admin.

### **Sintassi**

delete storageArray loginBanner

### **Parametri**

Nessuno.

#### **Livello minimo del firmware**

8.41

# <span id="page-28-1"></span>**Eliminare la configurazione syslog dell'array di storage**

Il delete storageArray syslog il comando consente di eliminare la configurazione syslog specificata utilizzata per la memorizzazione dei registri di controllo.

### **Array supportati**

Questo comando si applica a un singolo array di storage E2800, E5700, EF600 o EF300. Non funziona sugli

storage array E2700 o E5600.

## **Ruoli**

Per eseguire questo comando su un array di storage E2800, E5700, EF600 o EF300, è necessario disporre del ruolo Security Admin.

### **Sintassi**

```
delete storageArray syslog (allServers | id="<id>")
```
# **Parametri**

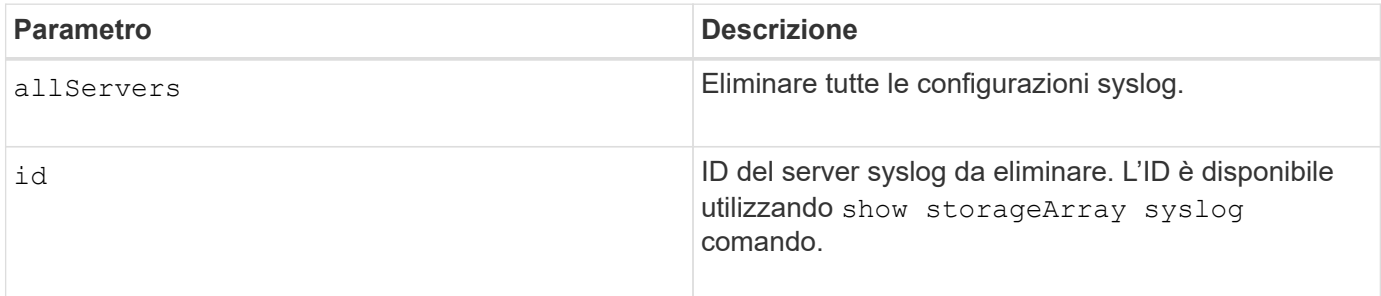

### **Livello minimo del firmware**

8.42

# <span id="page-29-0"></span>**Rimuovere i certificati CA attendibili installati**

Il delete storageArray trustedCertificate Il comando rimuove i certificati CA installati dall'utente specificati dai server Web dell'array.

# **Array supportati**

Questo comando si applica a un singolo array di storage E2800, E5700, EF600 o EF300. Non funziona sugli storage array E2700 o E5600.

# **Ruoli**

Per eseguire questo comando su un array di storage E2800, E5700, EF600 o EF300, è necessario disporre del ruolo Security Admin.

# **Sintassi**

```
delete storageArray trustedCertificate [(allUserInstalled |
aliases=("alias1" ... "aliasN"))]
```
### **Parametri**

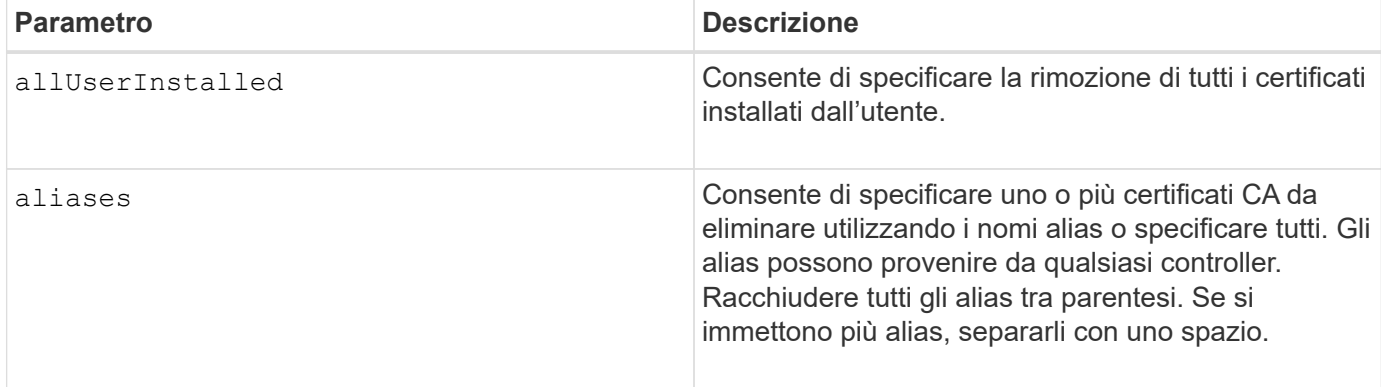

### **Esempi**

```
SMcli -n Array1 -c "delete storageArray trustedCertificate
allUserInstalled;"
SMcli -n Array1 -c "delete storageArray trustedCertificate
     aliases=("19527b38-8d26-44e5-8c7f-5bf2ca9db7cf" "04bf744c-413a-49f1-
9666-88d74189591d");"
SMcli completed successfully.
```
### **Livello minimo del firmware**

8.40

# <span id="page-30-0"></span>**Eliminare il server syslog**

Il delete syslog il comando elimina uno o più server dalla configurazione syslog in modo che non riceva più avvisi.

### **Array supportati**

Questo comando si applica a un singolo array di storage E2800, E5700, EF600 o EF300. Non funziona sugli storage array E2700 o E5600.

### **Ruoli**

Per eseguire questo comando su un array di storage E2800, E5700, EF600 o EF300, è necessario disporre del ruolo Storage Admin o Support Admin.

#### **Sintassi**

```
delete syslog (allServers | serverAddresses [serverAddress1 ...
serverAddressN])
```
# **Parametri**

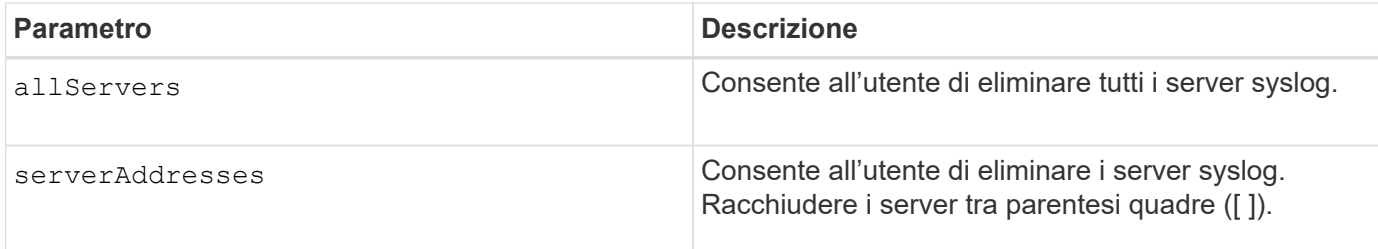

# **Esempi**

```
SMcli -n Array1 -c "delete syslog allServers;
SMcli -n Array1 -c "delete syslog serverAddresses
["serverName1.company.com"]";
SMcli completed successfully.
```
### **Livello minimo del firmware**

8.40

# <span id="page-31-0"></span>**Eliminare il volume dal pool di dischi**

Il delete volume il comando elimina volumi normali o thin da un pool di dischi.

### **Array supportati**

Questo comando si applica a qualsiasi singolo storage array, inclusi E2700, E5600, E2800, E5700, Array EF600 e EF300, purché tutti i pacchetti SMcli siano installati.

### **Ruoli**

Per eseguire questo comando su un array di storage E2800, E5700, EF600 o EF300, è necessario disporre del ruolo di amministratore dello storage.

# **Contesto**

È inoltre possibile utilizzare questo comando per eliminare eventuali pianificazioni correlate al volume. Quando si elimina la pianificazione, il volume non viene cancellato.

**Possibili danni alla configurazione dello storage array** — tutti i dati nel volume vengono persi non appena si esegue questo comando.

# **Sintassi**

```
delete (allVolumes |
volume [volumeName] |
volumes ["volumeName1" ... "volumeNameN"]
[force=(TRUE | FALSE)]
[schedule]
[retainRepositoryMembers=(TRUE | FALSE)]
```
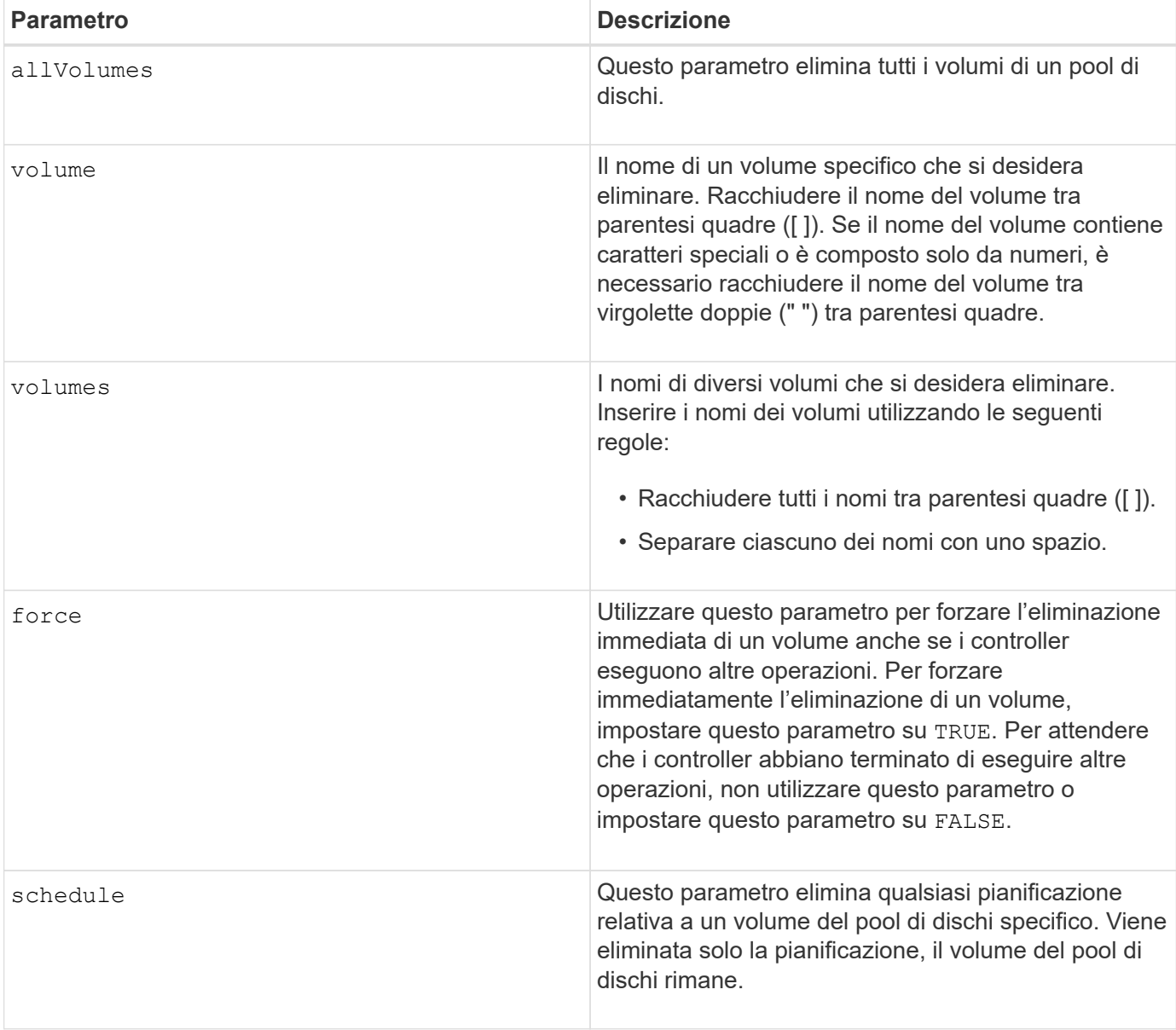

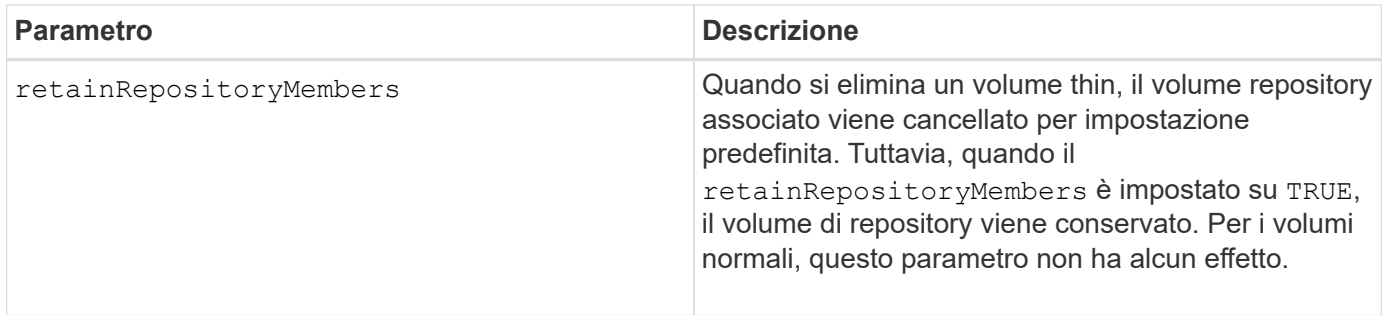

# **Note**

Quando si utilizza allVolumes parametro, questo comando elimina i volumi fino a quando tutti i volumi non vengono rimossi o fino a quando non viene rilevato un errore. Se si verifica un errore, questo comando non tenta di eliminare i volumi rimanenti. È possibile eliminare volumi da diversi gruppi di volumi. Se si imposta, tutti i gruppi di volumi vuoti vengono eliminati removeVolumeGroup parametro a. TRUE.

# **Livello minimo del firmware**

7.83

# <span id="page-33-0"></span>**Elimina volume**

Il delete volume il comando elimina uno o più volumi standard.

## **Array supportati**

Questo comando si applica a qualsiasi singolo storage array, inclusi E2700, E5600, E2800, E5700, Array EF600 e EF300, purché tutti i pacchetti SMcli siano installati.

### **Ruoli**

Per eseguire questo comando su un array di storage E2800, E5700, EF600 o EF300, è necessario disporre del ruolo di amministratore dello storage.

### **Contesto**

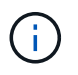

**Possibili danni alla configurazione dello storage array** — tutti i dati nel volume vengono persi non appena si esegue questo comando.

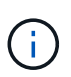

Quando un volume supera una determinata dimensione (attualmente 128 TB), l'eliminazione viene eseguita in background e lo spazio liberato potrebbe non essere immediatamente disponibile.

### **Sintassi**

```
delete (allVolumes) |
volume [volumeName] |
volumes [volumeName1 ... volumeNameN]
[removeVolumeGroup=(TRUE | FALSE)]
[force=(TRUE | FALSE)]
```
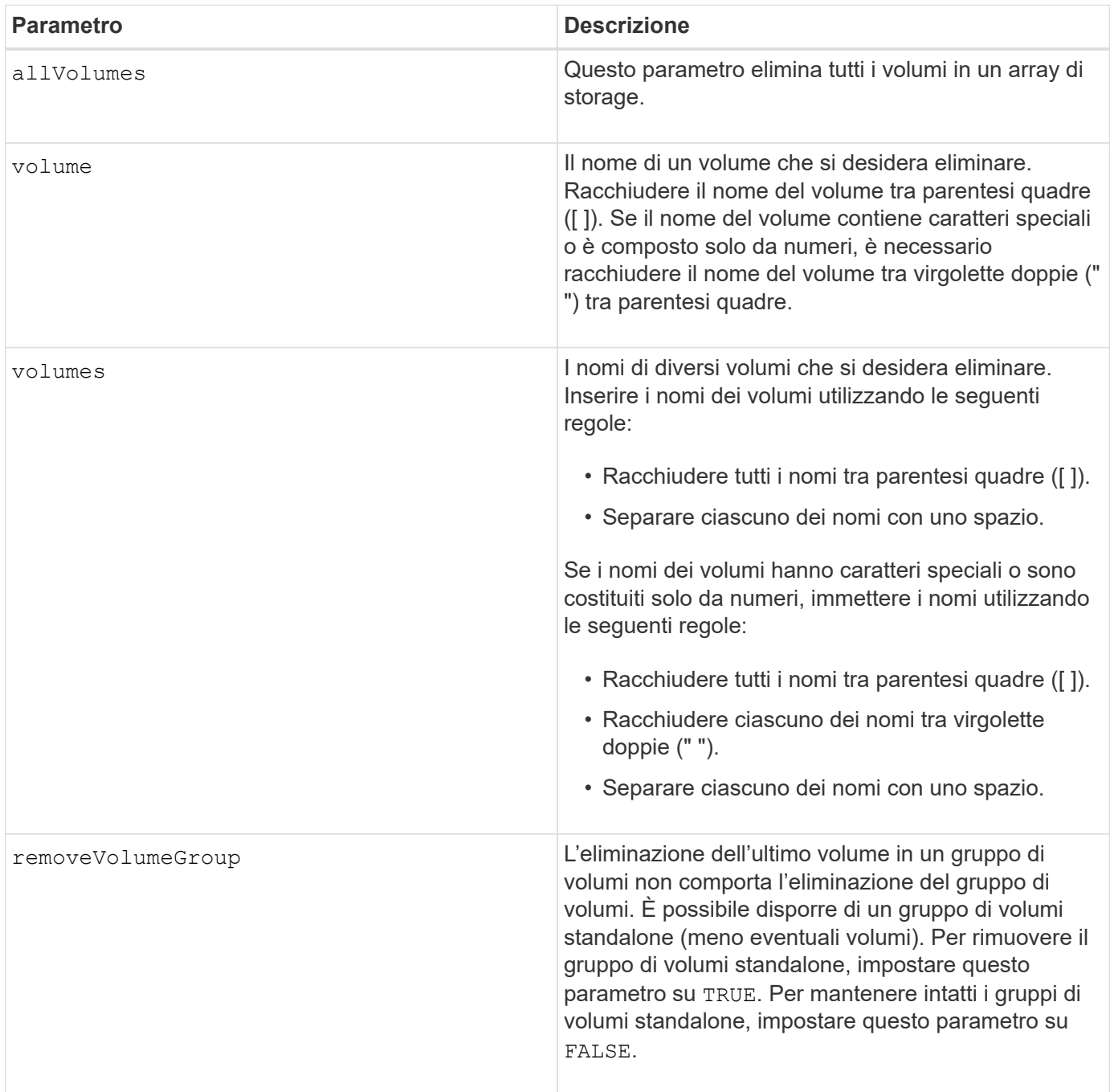

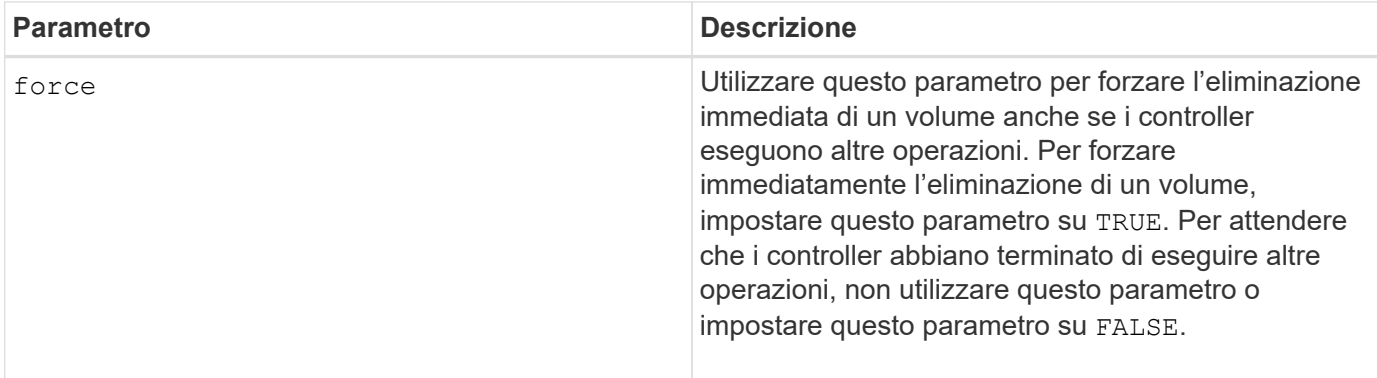

### **Note**

Quando si utilizza allVolumes parametro, questo comando elimina i volumi fino a quando tutti i volumi non vengono rimossi o fino a quando non viene rilevato un errore. Se si verifica un errore, questo comando non tenta di eliminare i volumi rimanenti. È possibile eliminare volumi da diversi gruppi di volumi. Se si imposta, tutti i gruppi di volumi vuoti vengono eliminati removeVolumeGroup parametro a. TRUE.

Se si desidera eliminare un intero gruppo di volumi, è possibile utilizzare anche delete volumeGroup comando.

# **Livello minimo del firmware**

6.10

7.10 aggiunge removeVolumeGroup parametro.

# <span id="page-35-0"></span>**Elimina gruppo di volumi**

Il delete volumeGroup il comando elimina un intero gruppo di volumi e i volumi associati.

### **Array supportati**

Questo comando si applica a qualsiasi singolo storage array, inclusi E2700, E5600, E2800, E5700, Array EF600 e EF300, purché tutti i pacchetti SMcli siano installati.

#### **Ruoli**

Per eseguire questo comando su un array di storage E2800, E5700, EF600 o EF300, è necessario disporre del ruolo di amministratore dello storage.

### **Contesto**

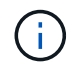

**Possibili danni alla configurazione dello storage array** — tutti i dati nel gruppo di volumi vengono persi non appena si esegue questo comando.

# **Sintassi**

delete volumeGroup [*volumeGroupName*]

#### **Parametro**

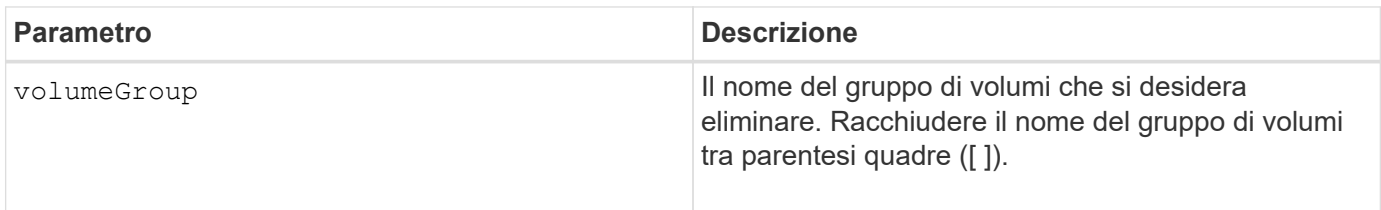

#### **Livello minimo del firmware**

6.10

# <span id="page-36-0"></span>**Verificare la connettività del gruppo mirror asincrono**

Il diagnose asyncMirrorGroup il comando verifica i possibili problemi di comunicazione tra l'array di storage locale e l'array di storage remoto associato a un gruppo di mirror asincrono.

## **Array supportati**

Questo comando si applica a qualsiasi singolo array di storage, con alcune limitazioni. Se si esegue il comando sull'array E2700 o E5600, non esistono restrizioni.

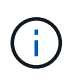

Se si esegue il comando sugli array E2800, E5700, EF600 e EF300, il tipo di client deve essere impostato su symbol. Questo comando non viene eseguito se il tipo di client è impostato su https.

### **Ruoli**

Per eseguire questo comando su un array di storage E2800, E5700, EF600 o EF300, è necessario disporre del ruolo di amministratore dello storage.

#### **Sintassi**

```
diagnose asyncMirrorGroup [asyncMirrorGroupName]
testID=(all | connectivity | latency | bandwidth | portConnections)
```
# **Parametro**

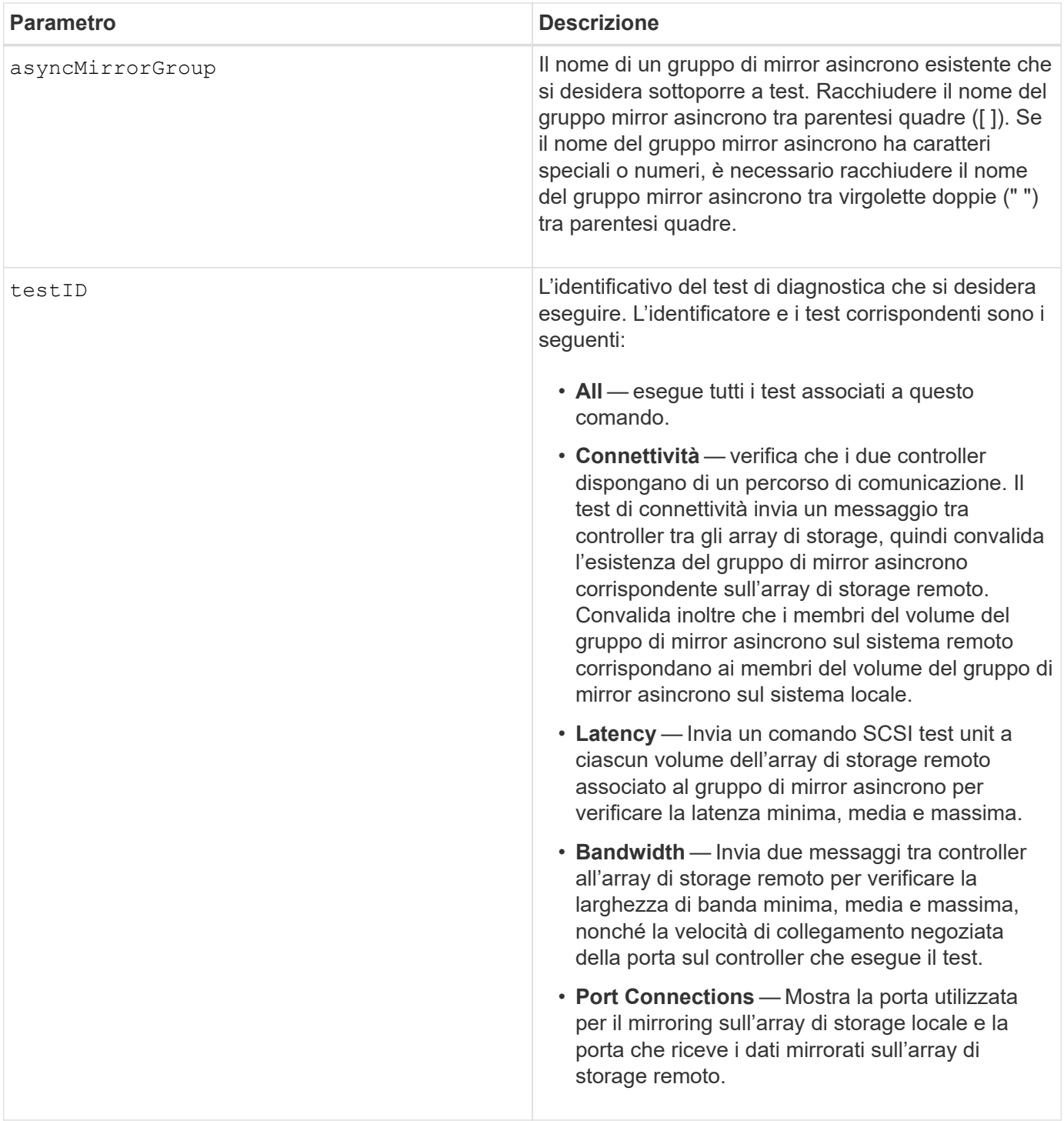

7.84

11.80 aggiunge il supporto degli array EF600 e EF300

# <span id="page-37-0"></span>**Diagnosticare il cavo host iSCSI del controller**

Il diagnose controller iscsiHostPort Command esegue test diagnostici sui cavi di rame tra le schede di interfaccia host iSCSI e un controller.

Questo comando si applica a qualsiasi singolo storage array, inclusi E2700, E5600, E2800, E5700, Array EF600 e EF300, purché tutti i pacchetti SMcli siano installati.

#### **Ruoli**

Per eseguire questo comando su un array di storage E2800, E5700, EF600 o EF300, è necessario disporre del ruolo di amministratore dello storage.

### **Contesto**

È possibile eseguire la diagnostica su una porta selezionata o su tutte le porte. Le porte devono essere in grado di supportare la diagnostica dei cavi. Se le porte non supportano la diagnostica dei cavi, viene restituito un errore.

#### **Sintassi**

```
diagnose controller [(a|b)]
iscsiHostPort ([all] | [portLabel])
testID=cableDiagnostics
```
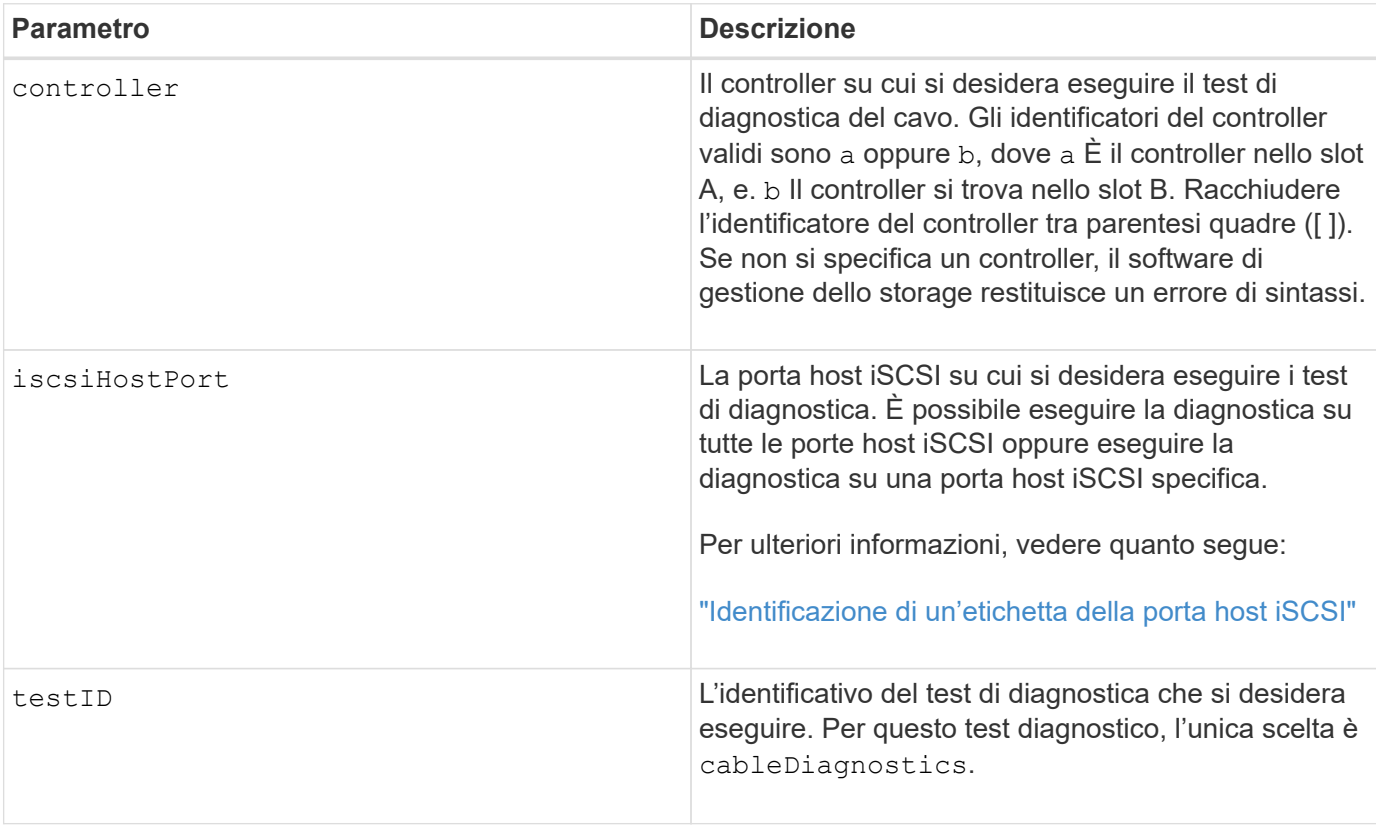

# <span id="page-39-0"></span>**Identificazione di un'etichetta della porta host iSCSI**

Specificare un'etichetta per la porta host. Per specificare l'etichetta della porta host, procedere come segue:

- 1. Se non si conosce l'etichetta della porta host iSCSI, eseguire show controller comando.
- 2. Nella sezione host interface (interfaccia host) dei risultati, individuare la porta host che si desidera selezionare.

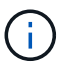

L'etichetta della porta è il valore completo restituito per Port campo.

3. Racchiudere l'intero valore dell'etichetta della porta tra virgolette e parentesi quadre: ["portLabel"]. Ad esempio, se l'etichetta della porta è Ch 2, Specificare la porta host iSCSI come segue:

iscsiHostPort[\"ch 2\"]

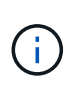

Se si utilizza una riga di comando di Windows e l'etichetta contiene una pipe (|), il carattere dovrebbe essere escape (usando ^); in caso contrario, verrà interpretato come un comando. Ad esempio, se l'etichetta della porta è e0b | 0b, Specificare la porta host iSCSI come segue:

iscsiHostPort[\"e0b^|0b\"]

Per la compatibilità con le versioni precedenti, il numero iscsiPort, racchiuso da parentesi graffe [ ] invece che da virgolette e parentesi graffe [" "], può ancora essere utilizzato per i controller E2700, E5600 o EF560 (e altre generazioni precedenti di controller e-Series o EF-Series). Per questi controller, i valori validi per iscsiPortNumber sono i seguenti:

- Per i controller con porte host integrate, la numerazione è 3, 4, 5 o 6.
- Solo per i controller con porte host su una scheda di interfaccia host, la numerazione è 1, 2, 3 o 4.

Un esempio della sintassi precedente è il seguente:

iscsiHostPort[3]

#### **Note**

Quando si esegue il test di diagnostica del cavo, il firmware restituisce le seguenti informazioni:

- **Host Port** (porta host): La porta su cui è stato eseguito il test di diagnostica.
- **HIC**: La scheda di interfaccia host associata a questa porta.
- La data e l'ora in cui è stato eseguito il test.
- **Stato**:
- **OK**: Tutte le coppie di cavi sono buone e non presentano guasti.
- **Aperto**: Una o più delle quattro coppie di cavi sono aperte.
- **Corto**: Una o più delle quattro coppie di cavi sono in corto circuito.
- **Incompleto**: Una o più delle quattro coppie ha restituito risultati di test incompleti o non validi.
- **Lunghezza**: La lunghezza dei cavi è indicata in metri e vengono restituite le seguenti informazioni relative ai cavi:
	- Quando lo stato del cavo è OK, vengono restituite le lunghezze approssimative delle coppie di cavi. Le lunghezze delle coppie di cavi sono indicate come un intervallo (L1-L2), che è la lunghezza più breve e lunga delle coppie di cavi.
	- Se lo stato del cavo è Open (aperto) o Short (corto), la distanza approssimativa dal guasto nelle coppie di cavi. Se si verifica un guasto, viene indicata la lunghezza per quella coppia di cavi. Se si verifica più di un guasto, le informazioni restituite sono la lunghezza più breve e più lunga dei guasti. Le lunghezze sono elencate come un intervallo (L1-L2) dove L1L2.
	- Se lo stato del cavo è incompleto, le informazioni restituite corrispondono alle lunghezze delle coppie di cavi più brevi e più lunghe che il firmware può verificare. Le lunghezze sono elencate per le coppie di cavi valide come intervallo (L1-L2) dove L1L2.
- Registrare i valori per i registri di diagnostica dei cavi. I valori sono in formato esadecimale:
	- Due byte mostrano lo stato combinato del cavo (quattro bit per porta).
	- Quattro numeri a due byte indicano la lunghezza di ciascun canale.

7.77

8.10 revisiona il sistema di numerazione delle porte host iSCSI.

# <span id="page-40-0"></span>**Eseguire la diagnosi del controller**

Il diagnose controller command esegue test diagnostici sul controller.

### **Array supportati**

Questo comando si applica a qualsiasi singolo storage array, inclusi E2700, E5600, E2800, E5700, Array EF600 e EF300, purché tutti i pacchetti SMcli siano installati.

#### **Ruoli**

Per eseguire questo comando su un array di storage E2800, E5700, EF600 o EF300, è necessario disporre del ruolo di amministratore dello storage.

#### **Contesto**

I test diagnostici consistono in test di loopback in cui i dati vengono scritti sui dischi e letti dai dischi.

#### **Sintassi**

```
diagnose controller [(a| b)]
loopbackDriveChannel=(allchannels | (1 \mid 2 \mid 3 \mid 4 \mid 5 \mid 6 \mid 7 \mid 8))
testID=(1 | 2 | 3 | \text{discreteLines})[patternFile="filename"]
```
# **Parametri**

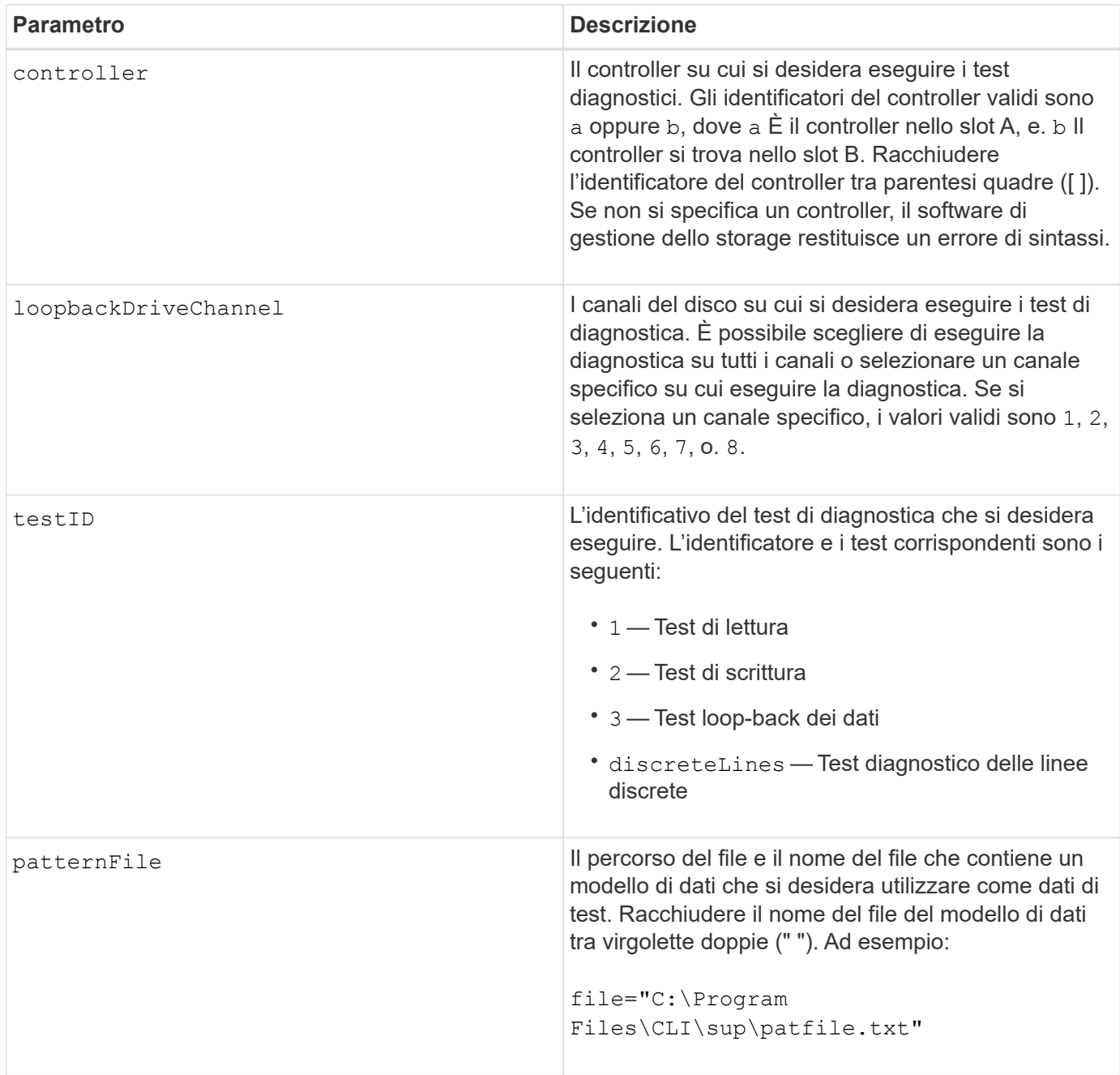

### **Note**

Quando si esegue un test di loop-back dei dati, è possibile specificare un file che contiene un modello di dati. Se non si specifica un file, il firmware del controller fornisce un modello predefinito.

Le linee discrete sono linee di controllo e di stato collegate tra due controller in un vassoio del controller Il test diagnostico delle linee discrete consente a ciascun controller di controllare che le transizioni del segnale di controllo possano essere osservate agli ingressi di controllo del controller alternativo. Il test diagnostico delle linee dedicate viene eseguito automaticamente dopo ogni ciclo di alimentazione o ogni ripristino del controller. È possibile eseguire il test di diagnostica delle linee discrete dopo aver sostituito un componente che non ha superato il test di diagnostica iniziale delle linee discrete. Il test diagnostico delle linee discrete restituisce uno dei seguenti messaggi:

• Quando il test di diagnostica delle linee discrete viene eseguito correttamente, viene visualizzato il seguente messaggio:

The controller discrete lines successfully passed the diagnostic test. No failures were detected.

• Se il test diagnostico delle linee discrete non riesce, viene visualizzato il seguente messaggio:

```
One or more controller discrete lines failed the diagnostic test.
```
• Se l'interfaccia CLI non è in grado di eseguire il test diagnostico delle linee discrete, l'interfaccia CLI restituisce l'errore 270, il che significa che il test diagnostico delle linee discrete non può essere avviato né completato.

#### **Livello minimo del firmware**

- 6.10 aggiunge il test di lettura, il test di scrittura e il test di loopback dei dati.
- 6.14 aggiunge il test di diagnostica delle linee discrete.
- 7.30 aggiunge l'identificatore aggiornato del canale del disco.

# <span id="page-42-0"></span>**Diagnosticare il mirroring sincrono**

Il diagnose syncMirror il comando verifica la connessione tra i volumi primari specificati e i volumi mirror su un array di storage con la funzione di mirroring sincrono attivata.

#### **Array supportati**

Questo comando si applica a qualsiasi singolo storage array, inclusi gli array E2700, E5600, E2800 e E5700, Finché tutti i pacchetti SMcli sono installati.

#### **Ruoli**

Per eseguire questo comando su uno storage array E2800 o E5700, è necessario disporre del ruolo di amministratore dello storage.

# **Contesto**

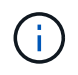

Nelle versioni precedenti di questo comando, l'identificatore di funzione era remoteMirror. Questo identificatore di funzione non è più valido e viene sostituito da syncMirror.

## **Sintassi**

```
diagnose syncMirror (primary [primaryVolumeName] |primaries
["primaryVolumeName1" ... "primaryVolumeNameN"])
testID=connectivity
```
# **Parametro**

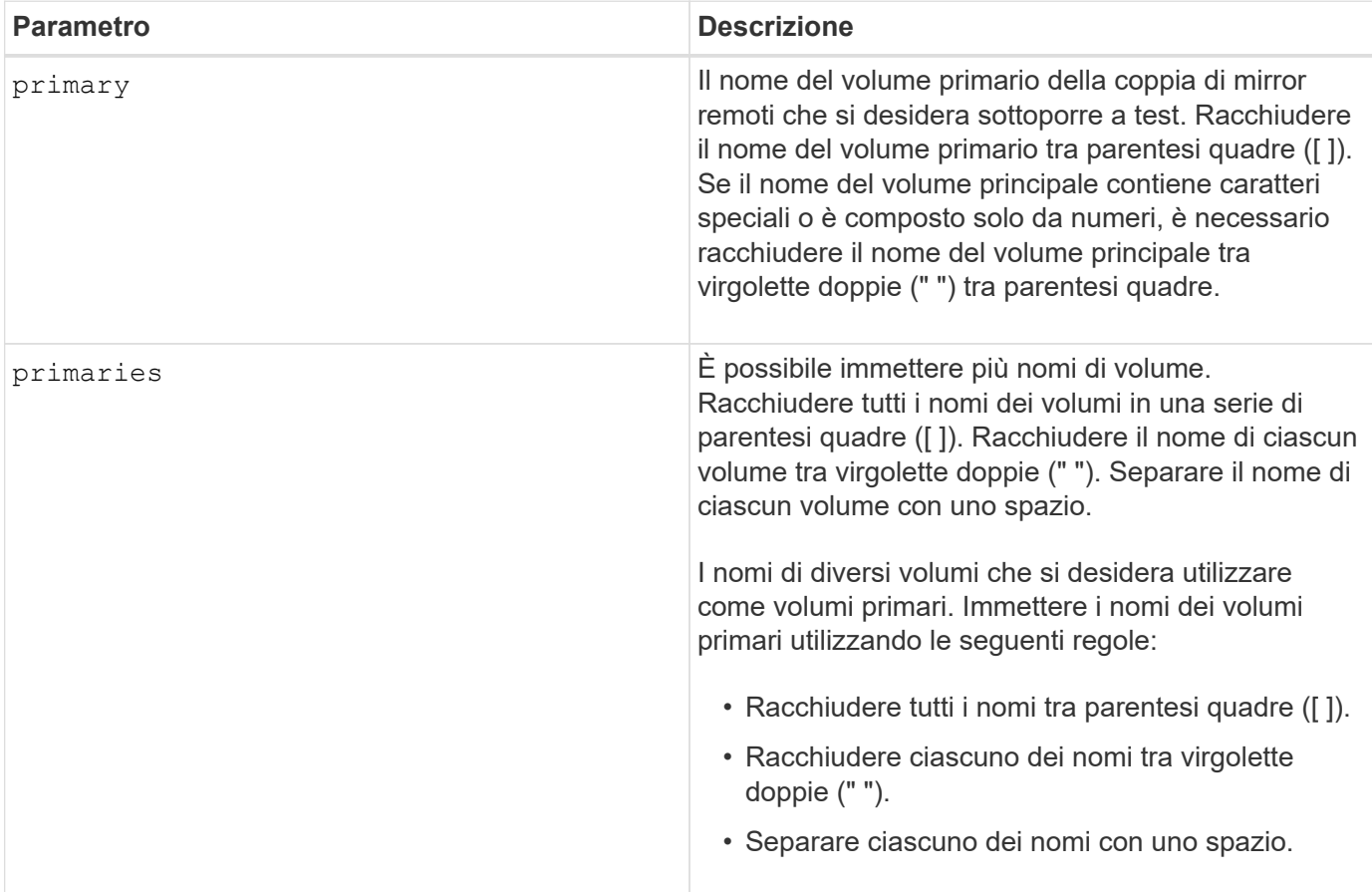

# **Livello minimo del firmware**

6.10

# <span id="page-43-0"></span>**Disattivare la gestione esterna delle chiavi di sicurezza**

Il disable storageArray externalKeyManagement file Il comando disattiva la gestione esterna delle chiavi di sicurezza per un array di storage che dispone di dischi con crittografia completa del disco.

Questo comando si applica a un singolo array di storage E2800, E5700, EF600 o EF300. Non funziona sugli storage array E2700 o E5600.

#### **Ruoli**

Per eseguire questo comando su un array di storage E2800, E5700, EF600 o EF300, è necessario disporre del ruolo Security Admin.

#### **Sintassi**

```
disable storageArray externalKeyManagement
file="fileName"
passPhrase="passPhraseString"
saveFile=(TRUE | FALSE)
```
#### **Contesto**

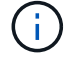

Questo comando abilita la gestione interna delle chiavi come forma alternativa di Drive Security.

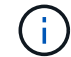

Questo comando si applica solo alla gestione esterna delle chiavi.

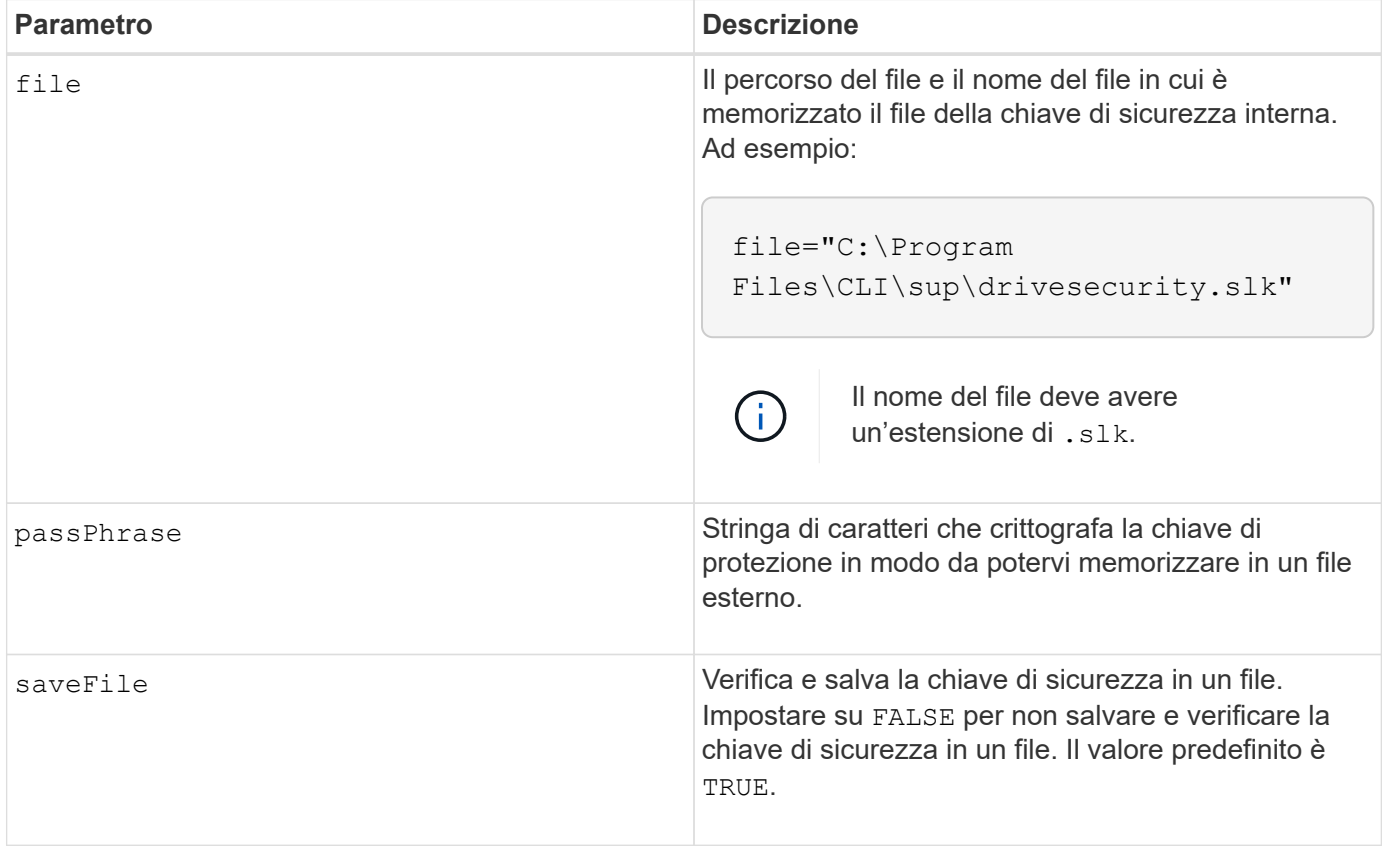

# **Note**

La password deve soddisfare i seguenti criteri:

- La lunghezza deve essere compresa tra 8 e 32 caratteri.
- Nessuno spazio.
- Deve contenere almeno una lettera maiuscola.
- Deve contenere almeno una lettera minuscola.
- Deve contenere almeno un numero.
- Deve contenere almeno un carattere non alfanumerico, ad esempio  $\langle \rangle \langle \omega \rangle$  +.

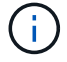

Se la password non soddisfa questi criteri, viene visualizzato un messaggio di errore.

#### **Livello minimo del firmware**

8.40

8.70 aggiunge saveFile parametro.

# <span id="page-45-0"></span>**Disattivare la funzione di array di storage**

Il disable storageArray il comando disattiva una funzione di array di storage.

#### **Array supportati**

Questo comando si applica a qualsiasi singolo storage array, inclusi E2700, E5600, E2800, E5700, Array EF600 e EF300, purché tutti i pacchetti SMcli siano installati.

#### **Ruoli**

Per eseguire questo comando su un array di storage E2800, E5700, EF600 o EF300, è necessario disporre del ruolo di amministratore dello storage.

### **Contesto**

Eseguire show storageArray per visualizzare un elenco degli identificatori di funzionalità per tutte le funzionalità abilitate nell'array di storage.

#### **Sintassi**

disable storageArray (featurePack | feature=*featureAttributeList*)

Pass:quotes[il *featureAttributeList*] può essere uno o più di questi valori di attributo. Se si inseriscono più valori di attributo, separare i valori con uno spazio.

```
• driveSecurity
```
# **Parametri**

Nessuno.

# **Livello minimo del firmware**

8.20 aggiunge driveSecurity attribuire e rimuovere tutti gli altri attributi.

# <span id="page-46-0"></span>**Installare il certificato firmato dal server**

Il download controller arrayManagementServerCertificate il comando installa il certificato del server sul controller.

# **Array supportati**

Questo comando si applica a un singolo array di storage E2800, E5700, EF600 o EF300. Non funziona sugli storage array E2700 o E5600.

### **Ruoli**

Per eseguire questo comando su un array di storage E2800, E5700, EF600 o EF300, è necessario disporre del ruolo Security Admin.

# **Contesto**

Eseguire questa azione per ciascun controller utilizzando il certificato firmato applicabile al controller. Il certificato firmato deve includere i nomi IP/DNS del controller.

### **Sintassi**

```
download controller [(a|b)] arrayManagementServerCertificate
file="filename"
```
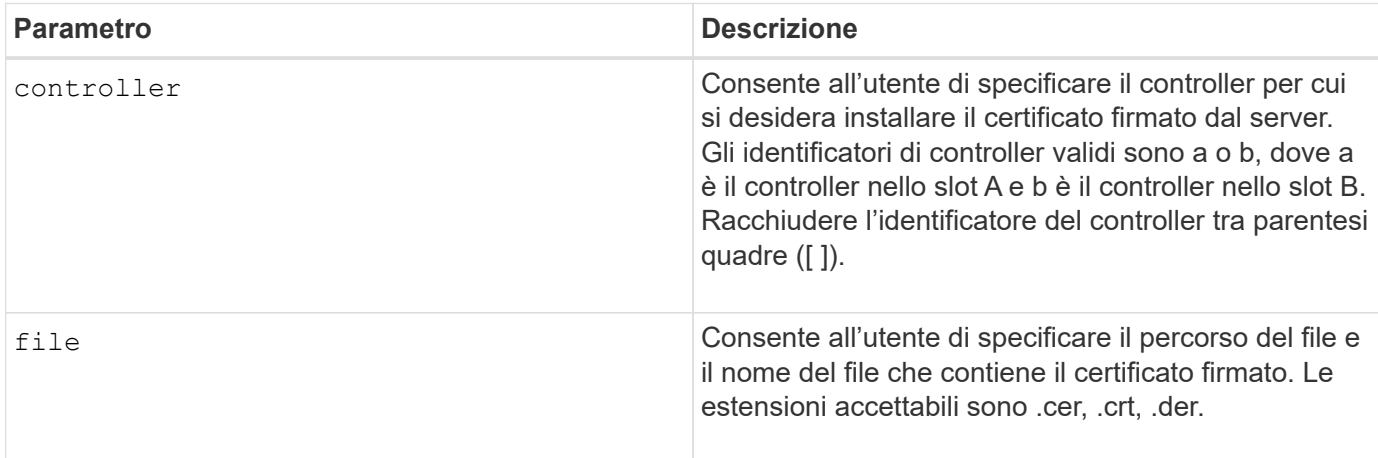

## **Esempi**

```
SMcli -n Array1 -c "download controller [a]
arrayManagementServerCertificate
     file="C:\serverSignedCertificateA.cer";"
SMcli -n Array1 -c "download controller [b]
arrayManagementServerCertificate
     file="C:\serverSignedCertificateB.cer";"
SMcli completed successfully.
```
#### **Livello minimo del firmware**

8.40

# <span id="page-47-0"></span>**Installare i certificati CA principali/intermedi**

Il download controller caCertificate Il comando installa i certificati CA principali/intermedi sui server Web dei controller per convalidare il certificato firmato dal server Web.

#### **Array supportati**

Questo comando si applica a un singolo array di storage E2800, E5700, EF600 o EF300. Non funziona sugli storage array E2700 o E5600.

### **Ruoli**

Per eseguire questo comando su un array di storage E2800, E5700, EF600 o EF300, è necessario disporre del ruolo Security Admin.

### **Contesto**

Eseguire questa azione per ciascun controller.

#### **Sintassi**

```
download controller[(a|b)] caCertificate [alias="string"]
           file="filename"
```
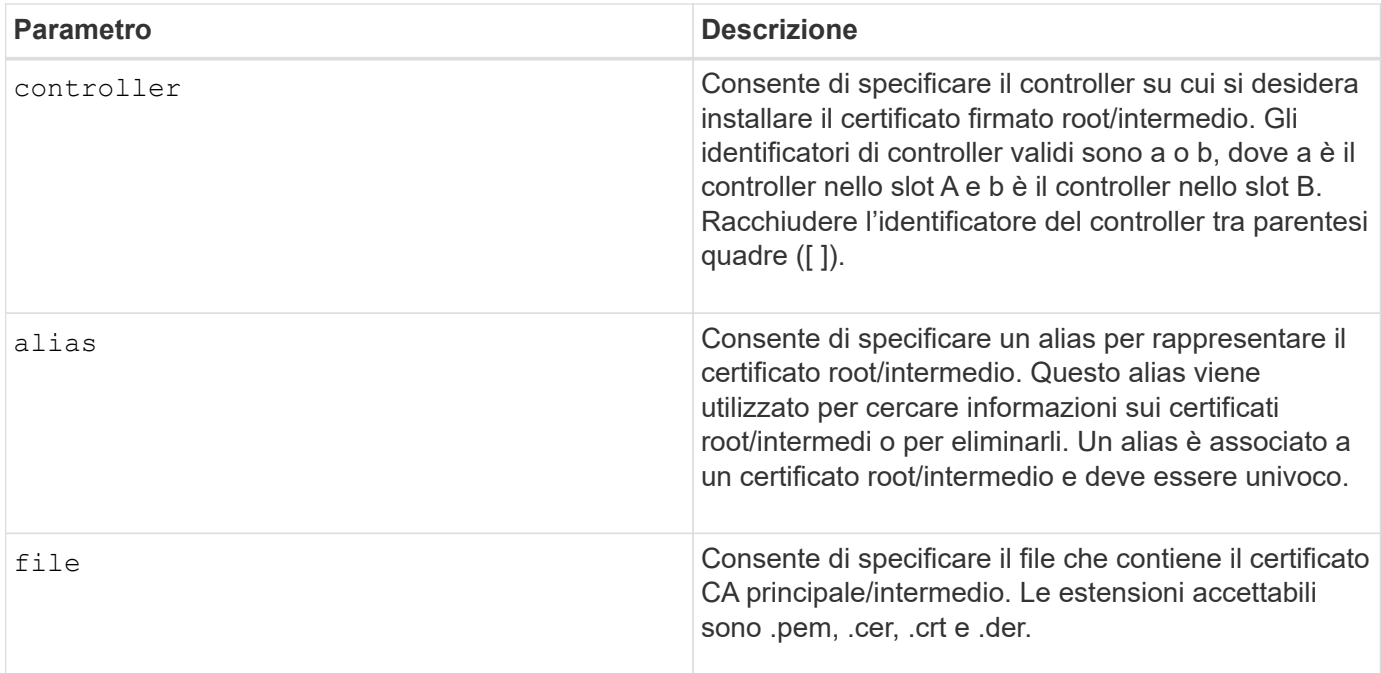

# **Esempi**

```
SMcli -n Array1 -c "download controller[a] caCertificate alias="myAlias"
file="C:\rootCA1.cer";"
SMcli -n Array1 -c "download controller[b] caCertificate
file="C:\rootCA1.cer";"
SMcli completed successfully.
```
# **Livello minimo del firmware**

8.40

# <span id="page-48-0"></span>**Installare certificati CA attendibili**

Il download controller trustedCertificate Il comando installa i certificati CA attendibili sui server Web dei controller per convalidare il certificato firmato dal server LDAP.

# **Array supportati**

Questo comando si applica a un singolo array di storage E2800, E5700, EF600 o EF300. Non funziona sugli storage array E2700 o E5600.

# **Ruoli**

Per eseguire questo comando su un array di storage E2800, E5700, EF600 o EF300, è necessario disporre del ruolo Security Admin.

# **Contesto**

Eseguire questa azione solo se la CA che ha firmato i certificati non è nota o comunemente attendibile. Il comando installa il certificato CA su entrambi i controller.

# **Sintassi**

download storageArray trustedCertificate [alias=*string*] file="*filename*"

#### **Parametri**

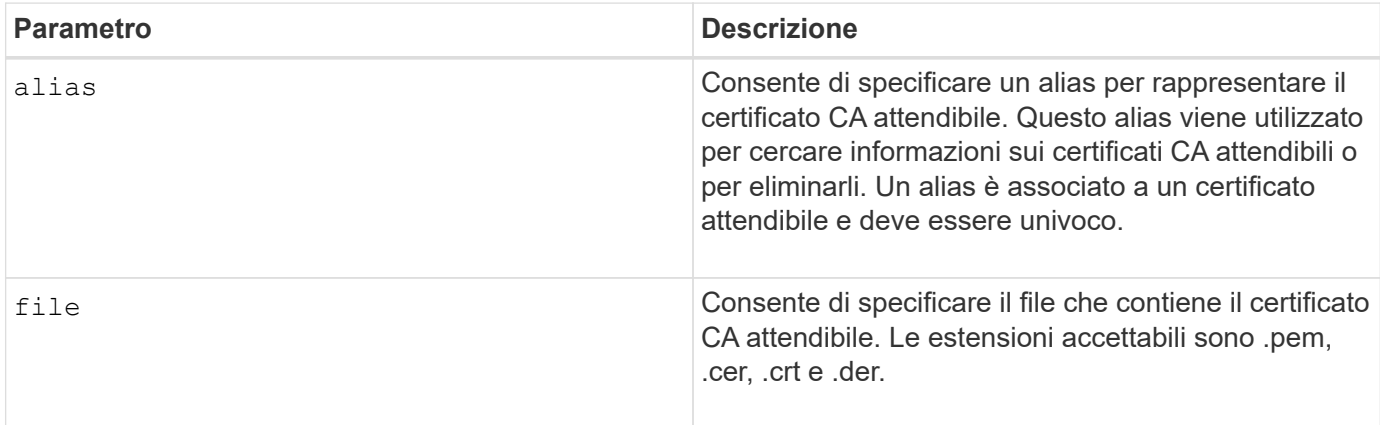

# **Esempi**

```
SMcli -n Array1 -c "download storageArray trustedCertificate
alias="myAlias"
     file="C:\rootCA1.cer";"
SMcli -n Array1 -c "download storageArray trustedCertificate
     file="C:\rootCA1.cer";"
SMcli completed successfully.
```
# **Livello minimo del firmware**

8.40

# <span id="page-49-0"></span>**Scaricare il firmware del disco**

Il download drive firmware il comando scarica un'immagine del firmware su un disco.

### **Array supportati**

Questo comando si applica a qualsiasi singolo storage array, inclusi E2700, E5600, E2800, E5700, Array EF600 e EF300, purché tutti i pacchetti SMcli siano installati.

# **Ruoli**

Per eseguire questo comando su un array di storage E2800, E5700, EF600 o EF300, è necessario disporre del ruolo Storage Admin o Support Admin.

# **Contesto**

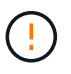

**Possibili danni alla configurazione dello storage array** — il download errato del firmware del disco può causare danni ai dischi o la perdita dell'accesso ai dati.

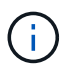

Il content parametro obsoleto. Utilizzare firmware parametro invece.

Questo comando consente di scaricare un'immagine del firmware su un solo modello di disco alla volta. Se si utilizza questo comando in uno script, assicurarsi di utilizzare questo comando una sola volta. Se si utilizza questo comando più di una volta, l'operazione potrebbe non riuscire. È possibile scaricare immagini firmware su tutte le unità di uno storage array contemporaneamente utilizzando download storageArray driveFirmware comando.

# **Sintassi**

```
download (drive \[trayID,[drawerID,slotID \| drives\ [trayID1,[
drawerID1, slotID1 ... trayIDn, [drawerIDn, ]slotIDn\])
  [online|offline] firmware file="filename"
```
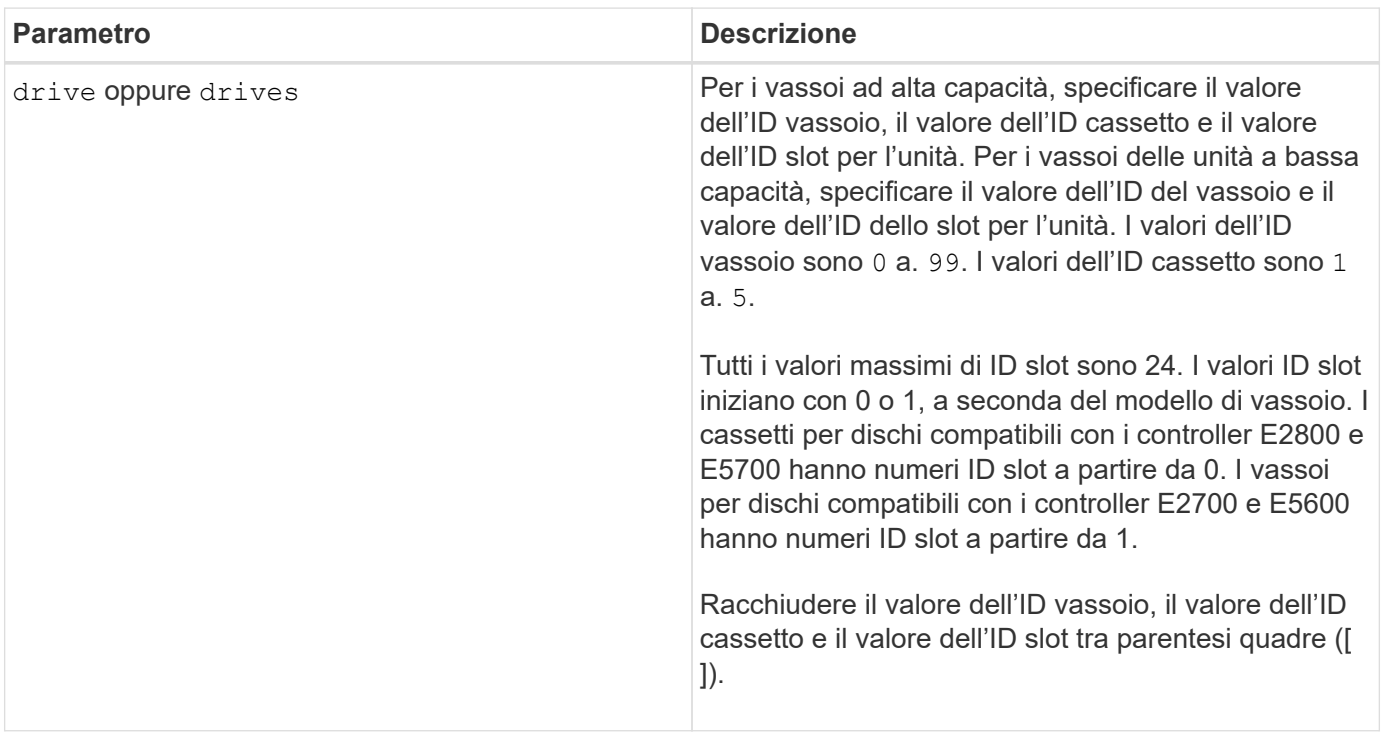

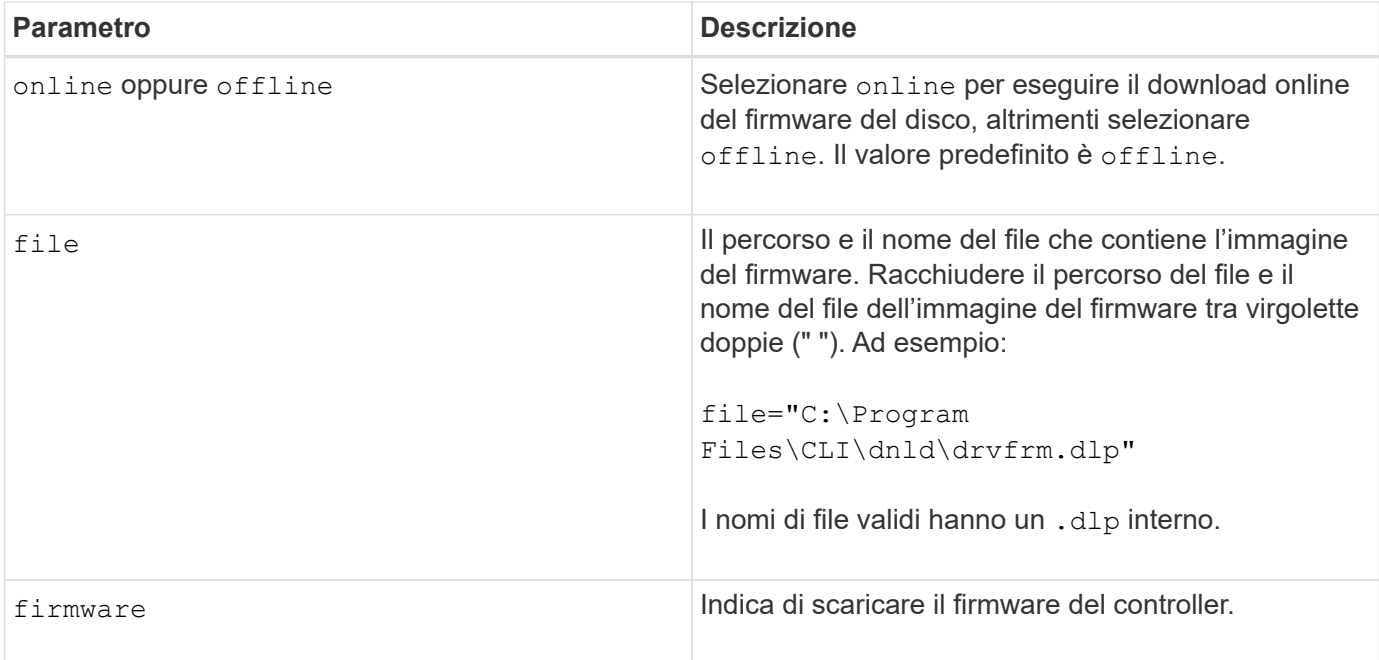

### **Note**

Prima di tentare di scaricare il firmware del disco, adottare le seguenti precauzioni:

- A meno che non si utilizzi online Interrompere tutte le attività i/o nell'array di storage prima di scaricare l'immagine del firmware. Il download drive firmware senza online Il parametro blocca tutte le attività di i/o fino a quando il download non termina o non riesce; tuttavia, per precauzione, assicurarsi che tutte le attività di i/o che potrebbero influire sul disco siano interrotte.
- Assicurarsi che il file di immagine del firmware sia compatibile con il vassoio dell'unità Se si scarica un file di immagine del firmware non compatibile con il vassoio dell'unità selezionato, il vassoio dell'unità potrebbe diventare inutilizzabile.
- Non apportare modifiche alla configurazione dello storage array durante il download del firmware del disco. Se si tenta di apportare una modifica alla configurazione, il download del firmware potrebbe non riuscire e rendere inutilizzabili le unità selezionate.
- Per le richieste di aggiornamento online del firmware dei dischi emesse utilizzando questo comando, il controller rimuoverà i dischi del gruppo di volumi RAID 0 dall'elenco dei dischi in cui viene scaricato il nuovo firmware. Lo stato di restituzione delle singole unità viene impostato su Never Attempted With Reason.

Quando si scarica il firmware sulle unità, è necessario fornire il percorso completo e il nome del file all'immagine del firmware memorizzata nel sistema.

È possibile utilizzare download drive comando per verificare il firmware su un disco prima di installare il firmware su tutti i dischi di uno storage array. Il download restituisce uno dei seguenti stati:

- Riuscito
- Non riuscito con motivo
- Mai tentato con ragione

Il drive il parametro supporta sia i vassoi per dischi ad alta capacità che quelli a bassa capacità. Un vassoio per dischi ad alta capacità dispone di cassetti che trattengono le unità. I cassetti scorrono fuori dal vassoio

dell'unità per consentire l'accesso alle unità. Un vassoio per unità a bassa capacità non dispone di cassetti. Per un vassoio dell'unità ad alta capacità, è necessario specificare l'identificativo (ID) del vassoio dell'unità, l'ID del cassetto e l'ID dello slot in cui si trova l'unità. Per un vassoio dell'unità a bassa capacità, è necessario specificare solo l'ID del vassoio dell'unità e l'ID dello slot in cui si trova un'unità. Per un vassoio dell'unità a bassa capacità, un metodo alternativo per identificare una posizione per un'unità consiste nel specificare l'ID del vassoio dell'unità, impostare l'ID del cassetto su `0`E specificare l'ID dello slot in cui si trova un'unità.

# **Livello minimo del firmware**

7.60 aggiunge drawerID input dell'utente.

8.25 aggiunge online parametro.

# <span id="page-52-0"></span>**Scaricare il firmware del disco dell'array di storage**

Il download storageArray driveFirmware file il comando scarica le immagini del firmware su tutte le unità dell'array di storage.

### **Array supportati**

Questo comando si applica a qualsiasi singolo storage array, inclusi E2700, E5600, E2800, E5700, Array EF600 e EF300, purché tutti i pacchetti SMcli siano installati.

### **Ruoli**

Per eseguire questo comando su un array di storage E2800, E5700, EF600 o EF300, è necessario disporre del ruolo Storage Admin o Support Admin.

#### **Sintassi**

```
download storageArray driveFirmware file="filename"
[file="filename2"... file="filenameN"]
```
### **Parametro**

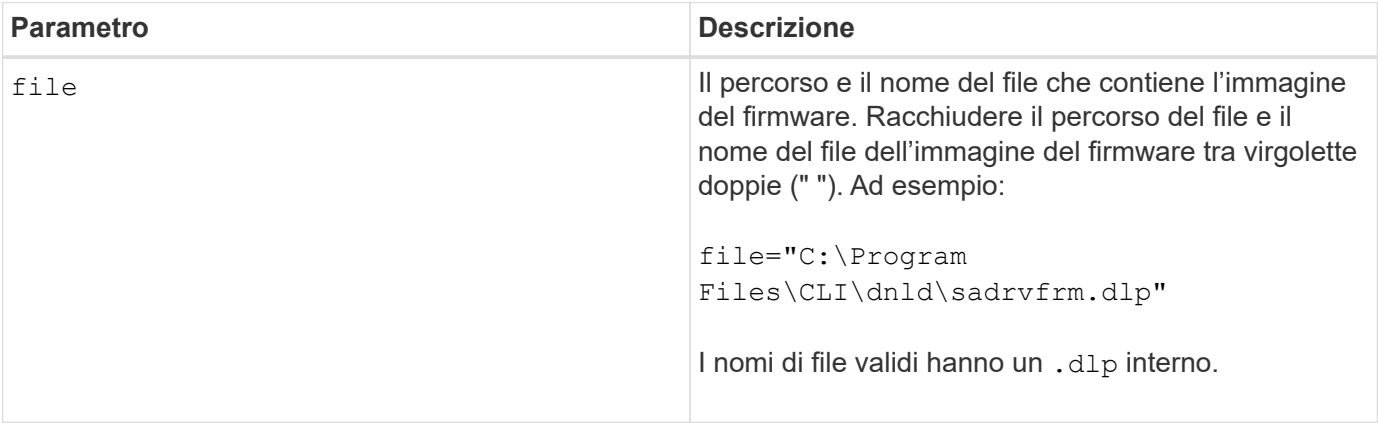

# **Note**

Quando si esegue questo comando, è possibile scaricare più di un file di immagine del firmware sui dischi di uno storage array. Il numero di file immagine del firmware che è possibile scaricare dipende dall'array di storage. Il software di gestione dello storage restituisce un errore se si tenta di scaricare più file di immagine del firmware di quanti lo storage array possa accettare.

È possibile pianificare i download per più dischi contemporaneamente, inclusi più dischi in un gruppo di volumi ridondante. Ciascun file di immagine del firmware contiene informazioni sui tipi di unità su cui viene eseguita l'immagine del firmware. Le immagini firmware specificate possono essere scaricate solo su un'unità compatibile. Utilizzare download drive firmware comando per scaricare un'immagine del firmware su un disco specifico.

Il download storageArray driveFirmware Il comando blocca tutte le attività di i/o fino a quando non viene effettuato un tentativo di download per ciascun disco candidato o non viene eseguito il stop storageArray downloadDriveFirmware comando. Quando il download storageArray driveFirmware il comando termina il download dell'immagine del firmware, ogni disco candidato mostra lo stato del download per ciascun disco. Viene restituito uno di questi stati:

- Riuscito
- Non riuscito con motivo
- Mai tentato con ragione

#### **Livello minimo del firmware**

5.20

# <span id="page-53-0"></span>**Scaricare il firmware/NVSRAM dell'array di storage**

Il download storageArray firmware Command scarica il firmware e, facoltativamente, i valori NVSRAM per il controller dell'array di storage.

# **Array supportati**

Questo comando si applica a qualsiasi singolo storage array, inclusi E2700, E5600, E2800, E5700, Array EF600 e EF300, purché tutti i pacchetti SMcli siano installati.

### **Ruoli**

Per eseguire questo comando su un array di storage E2800, E5700, EF600 o EF300, è necessario disporre del ruolo Storage Admin o Support Admin.

# **Contesto**

Se si desidera scaricare solo i valori NVSRAM, utilizzare downLoad storageArray NVSRAM comando.

### **Sintassi**

```
download storageArray firmware [, NVSRAM ]
file="filename" [, "NVSRAM-filename"]
[downgrade=(TRUE | FALSE)
activateNow=(TRUE | FALSE)
healthCheckMelOverride=(TRUE | FALSE)
healthCheckNeedsAttnOverride=(TRUE | FALSE)
```
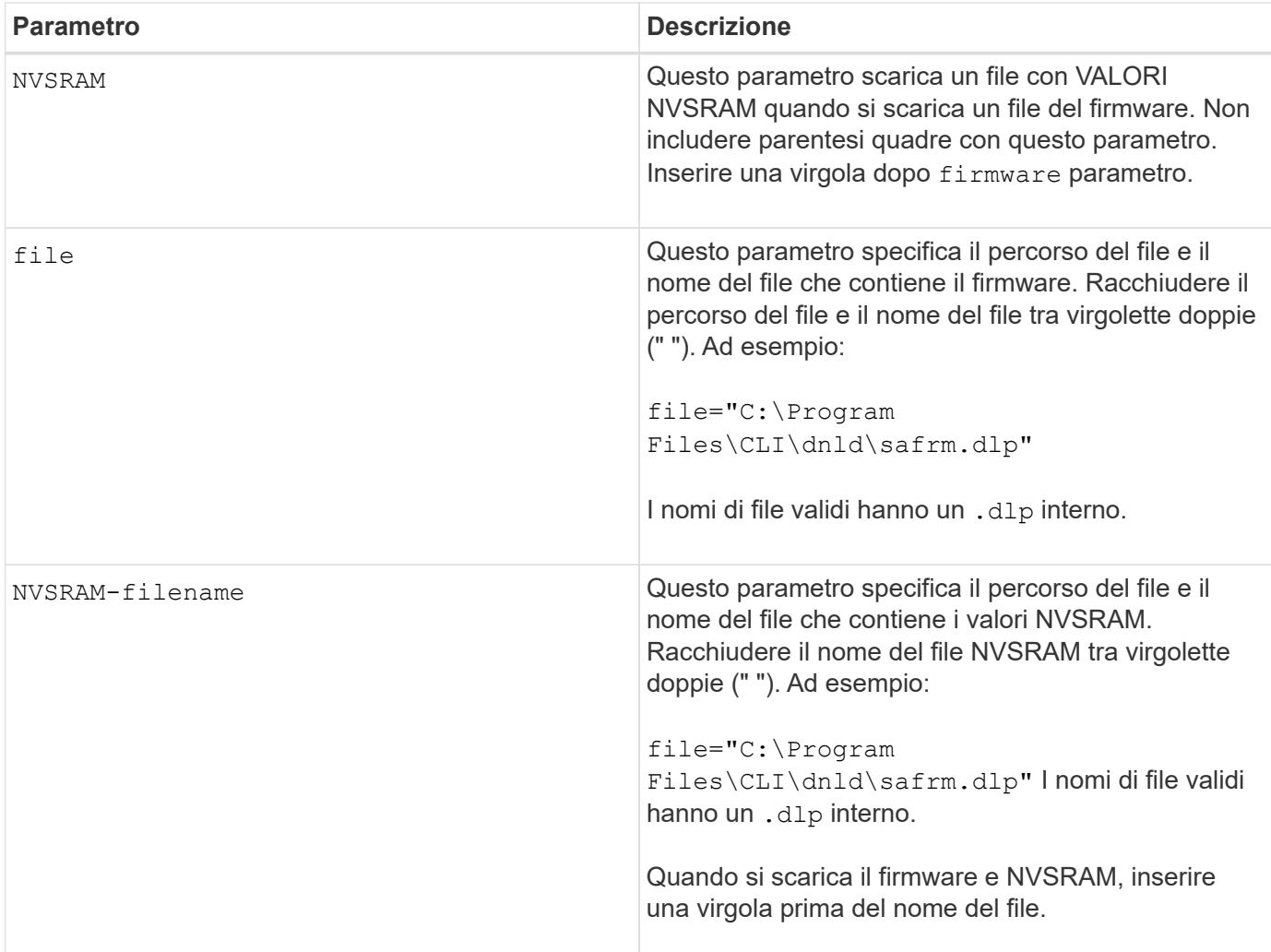

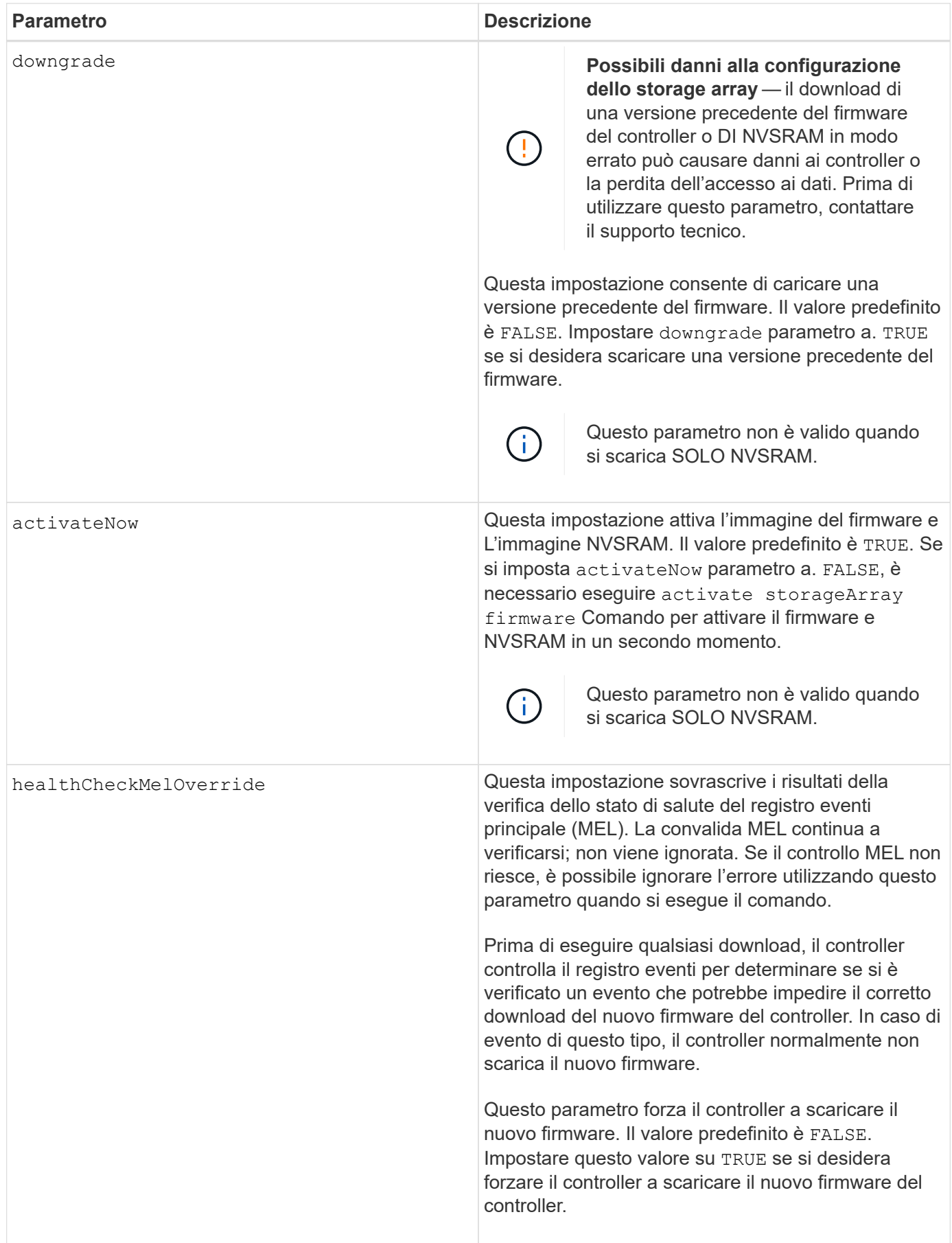

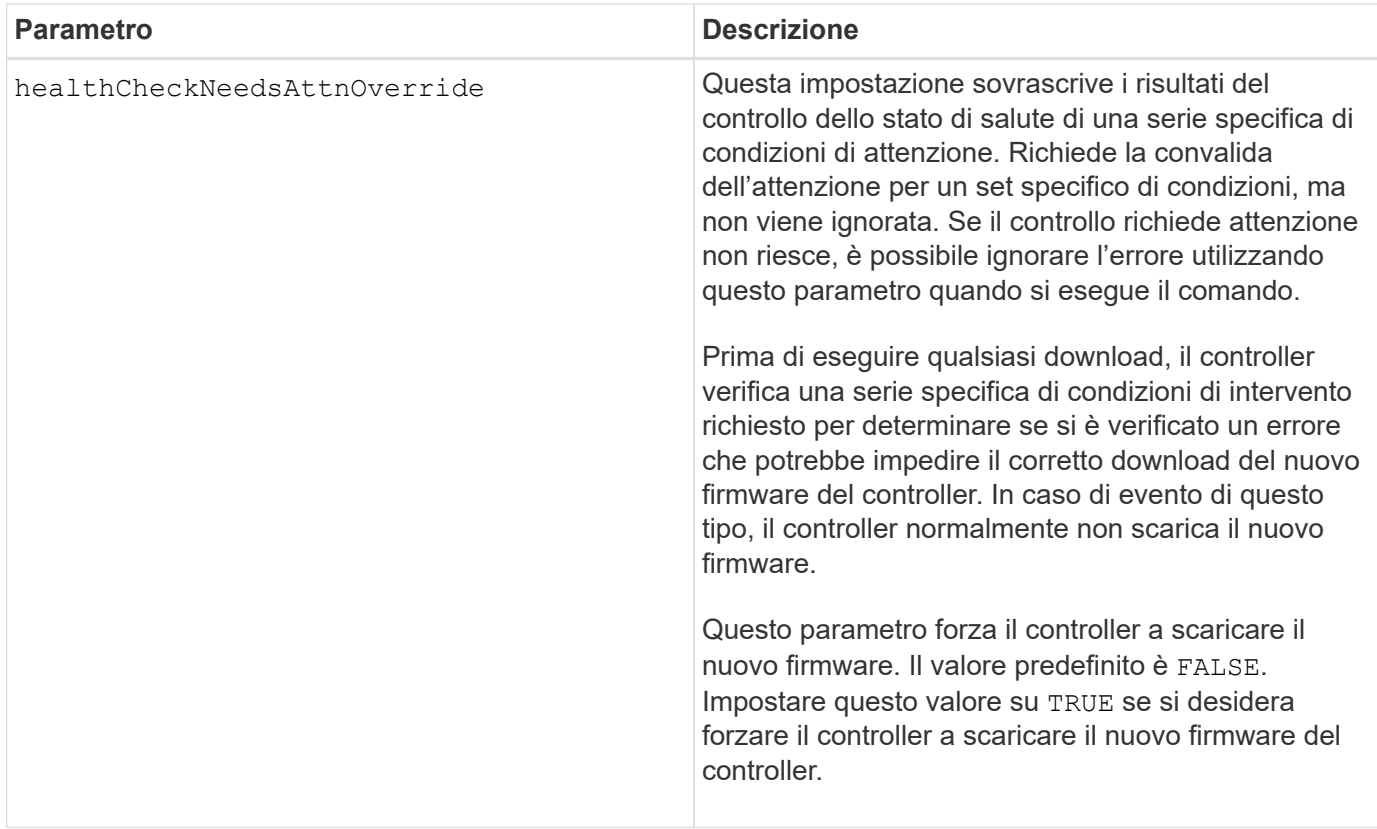

5.00

8.10 aggiunge **healthCheckMelOverride** parametro.

8.70 aggiunge **healthCheckNeedsAttnOverride** parametro.

# <span id="page-56-0"></span>**Installare il certificato di gestione delle chiavi esterne dell'array di storage**

Il download storageArray keyManagementCertificate il comando installa i certificati di gestione delle chiavi esterne sull'array di storage.

### **Array supportati**

Questo comando si applica a un singolo array di storage E2800, E5700, EF600 o EF300. Non funziona sugli storage array E2700 o E5600.

# **Ruoli**

Per eseguire questo comando su un array di storage E2800, E5700, EF600 o EF300, è necessario disporre del ruolo Security Admin.

### **Contesto**

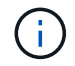

Questo comando si applica solo alla gestione esterna delle chiavi.

# **Sintassi**

```
download storageArray keyManagementClientCertificate
certificateType=(client|server) file="filename"
```
# **Parametri**

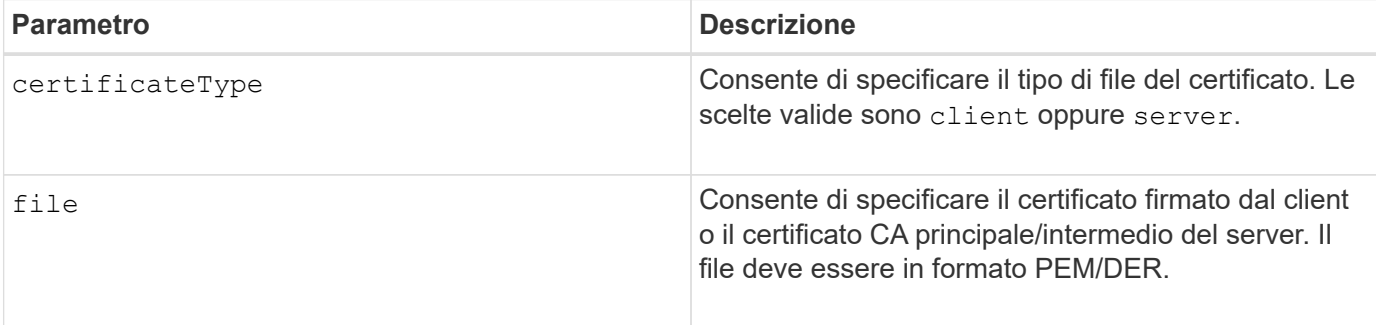

# **Esempi**

```
SMcli -n Array1 -c "download storageArray keyManagementClientCertificate
certificateType=client
     file="C:\serverSignedKeyMgmtClientCert.cer";"
SMcli completed successfully.
```
### **Livello minimo del firmware**

8.40

# <span id="page-57-0"></span>**Scarica lo storage array NVSRAM**

Il download storageArray NVSRAM Il comando scarica i valori NVSRAM per il controller dell'array di storage.

# **Array supportati**

Questo comando si applica a qualsiasi singolo storage array, inclusi E2700, E5600, E2800, E5700, Array EF600 e EF300, purché tutti i pacchetti SMcli siano installati.

# **Ruoli**

Per eseguire questo comando su un array di storage E2800, E5700, EF600 o EF300, è necessario disporre del ruolo Storage Admin o Support Admin.

## **Sintassi**

download storageArray NVSRAM file="*filename*" [healthCheckMelOverride=(TRUE | FALSE)]

# **Parametri**

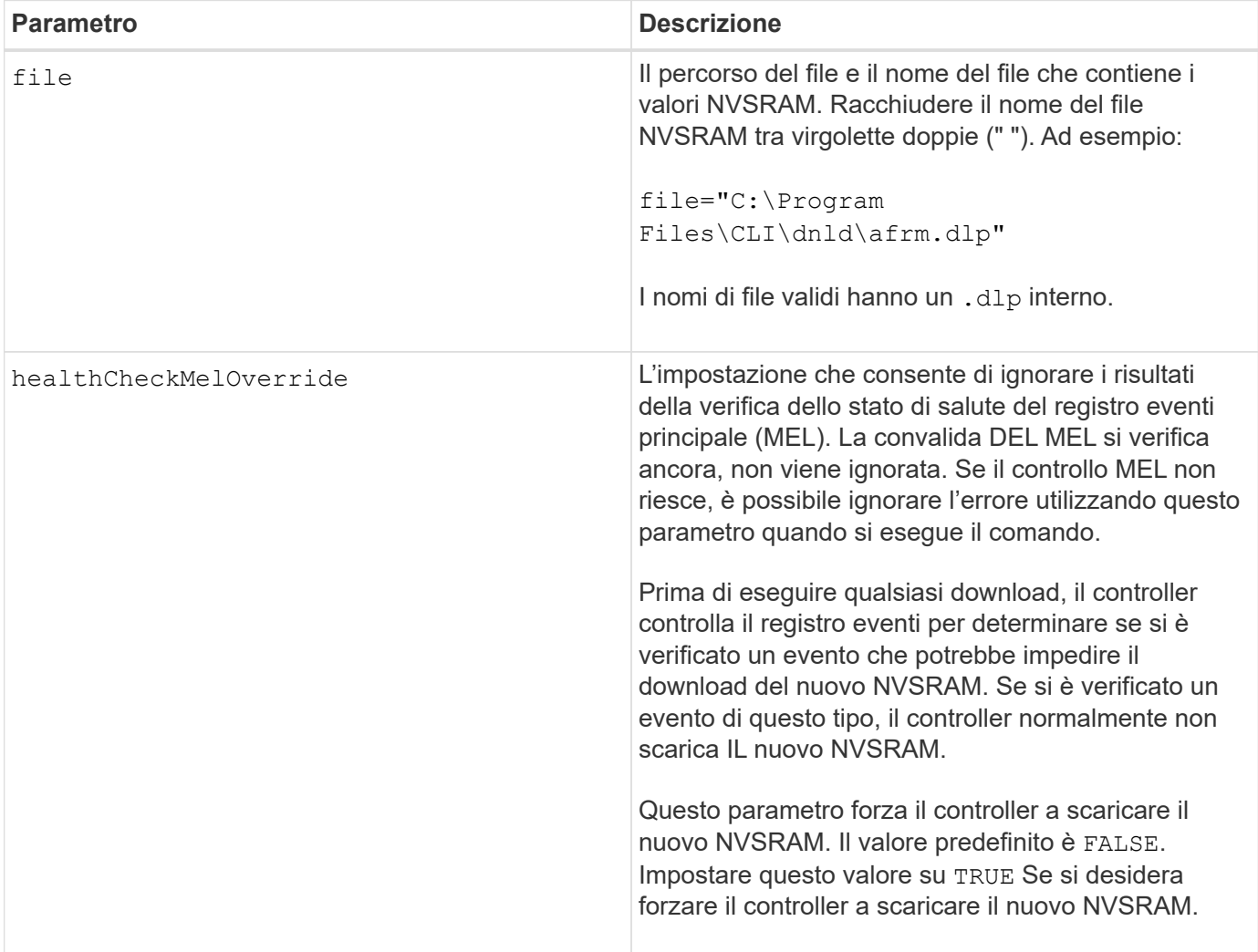

# **Livello minimo del firmware**

6.10

8.10 aggiunge healthCheckMelOverride parametro.

# <span id="page-59-0"></span>**Scaricare le impostazioni di configurazione del vassoio**

Il download tray configurationSettings il comando scarica le impostazioni predefinite in fabbrica su tutti i vassoi delle unità di uno storage array o su uno specifico vassoio delle unità di uno storage array.

#### **Array supportati**

Questo comando si applica a qualsiasi singolo storage array, inclusi E2700, E5600, E2800, E5700, Array EF600 e EF300, purché tutti i pacchetti SMcli siano installati.

#### **Ruoli**

Per eseguire questo comando su un array di storage E2800, E5700, EF600 o EF300, è necessario disporre del ruolo Storage Admin o Support Admin.

#### **Sintassi**

```
download (allTrays | tray [trayID] configurationSettings
file="filename"
```
### **Parametri**

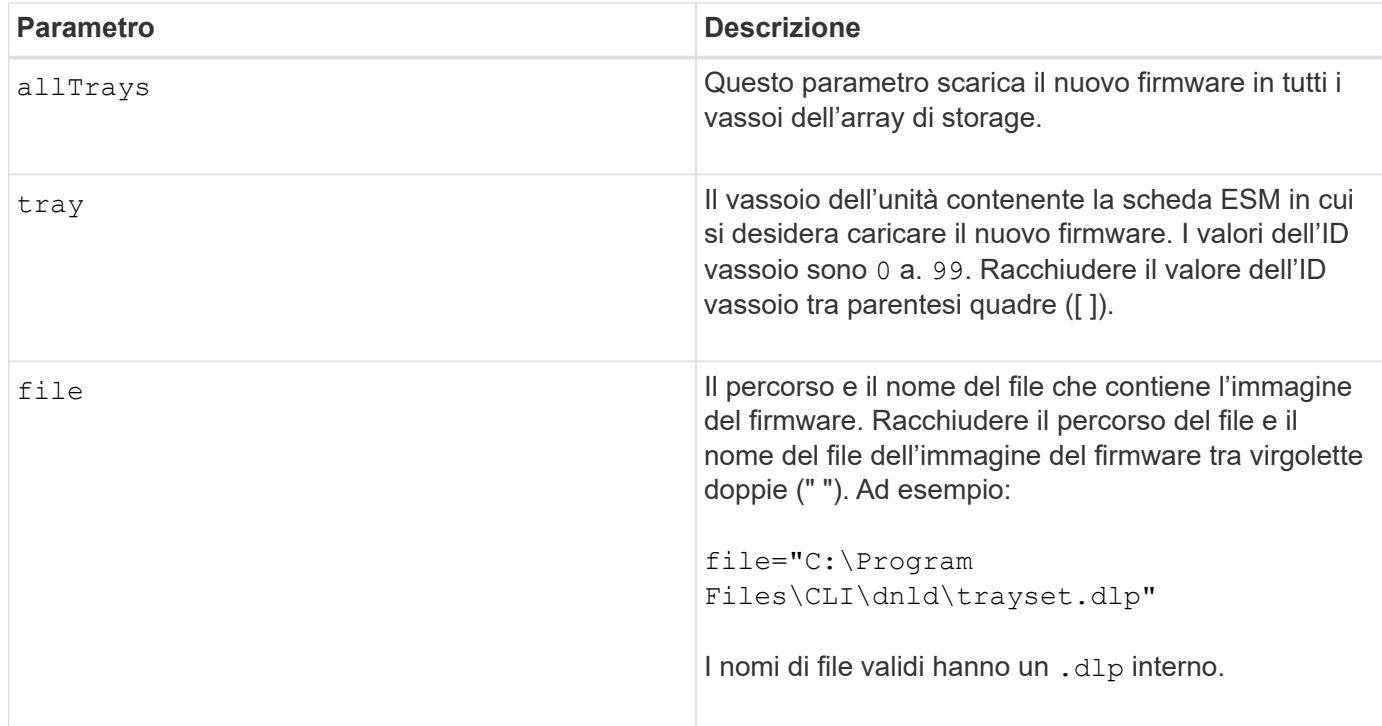

#### **Note**

Il tray il parametro scarica le impostazioni di configurazione predefinite di fabbrica su un vassoio dell'unità specifico Se è necessario scaricare le impostazioni di configurazione predefinite in fabbrica su più vassoi dell'unità, ma non su tutti i vassoi dell'unità, immettere questo comando per ciascun vassoio dell'unità

7.75

# <span id="page-60-0"></span>**Scaricare il firmware della scheda ambientale**

Il download tray firmware file Il comando scarica il firmware del modulo dei servizi ambientali (ESM).

## **Array supportati**

Questo comando si applica a qualsiasi singolo storage array, inclusi E2700, E5600, E2800, E5700, Array EF600 e EF300, purché tutti i pacchetti SMcli siano installati.

# **Ruoli**

Per eseguire questo comando su un array di storage E2800, E5700, EF600 o EF300, è necessario disporre del ruolo Storage Admin o Support Admin.

# **Contesto**

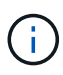

Sui sistemi duplex gestiti da Gestore di sistema (ad esempio, E2800), sui controller è in esecuzione un servizio di sincronizzazione automatica IOM che sincronizza automaticamente il firmware IOM con la versione contenuta nel bundle del sistema operativo SANtricity caricato sui controller. Se non si desidera ripristinare il firmware IOM in modo che corrisponda alla versione caricata sui controller, è necessario disattivare questo servizio. Il servizio di sincronizzazione automatica IOM può essere sospeso utilizzando System Manager o l'API REST. Quando si sospende questo servizio, tenere presente che lasciando attivata la sincronizzazione automatica si garantisce che il firmware IOM sia aggiornato.

# **Sintassi**

```
download (allTrays | tray [trayID])
firmware file="filename"
```
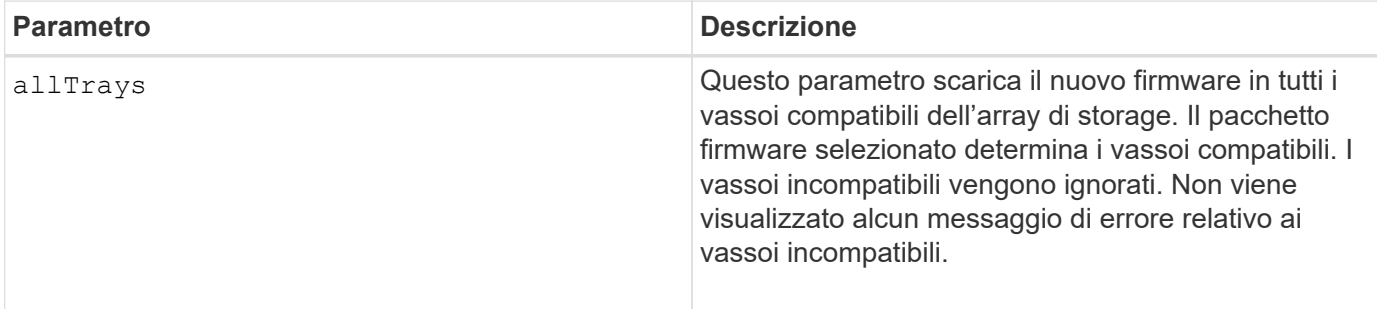

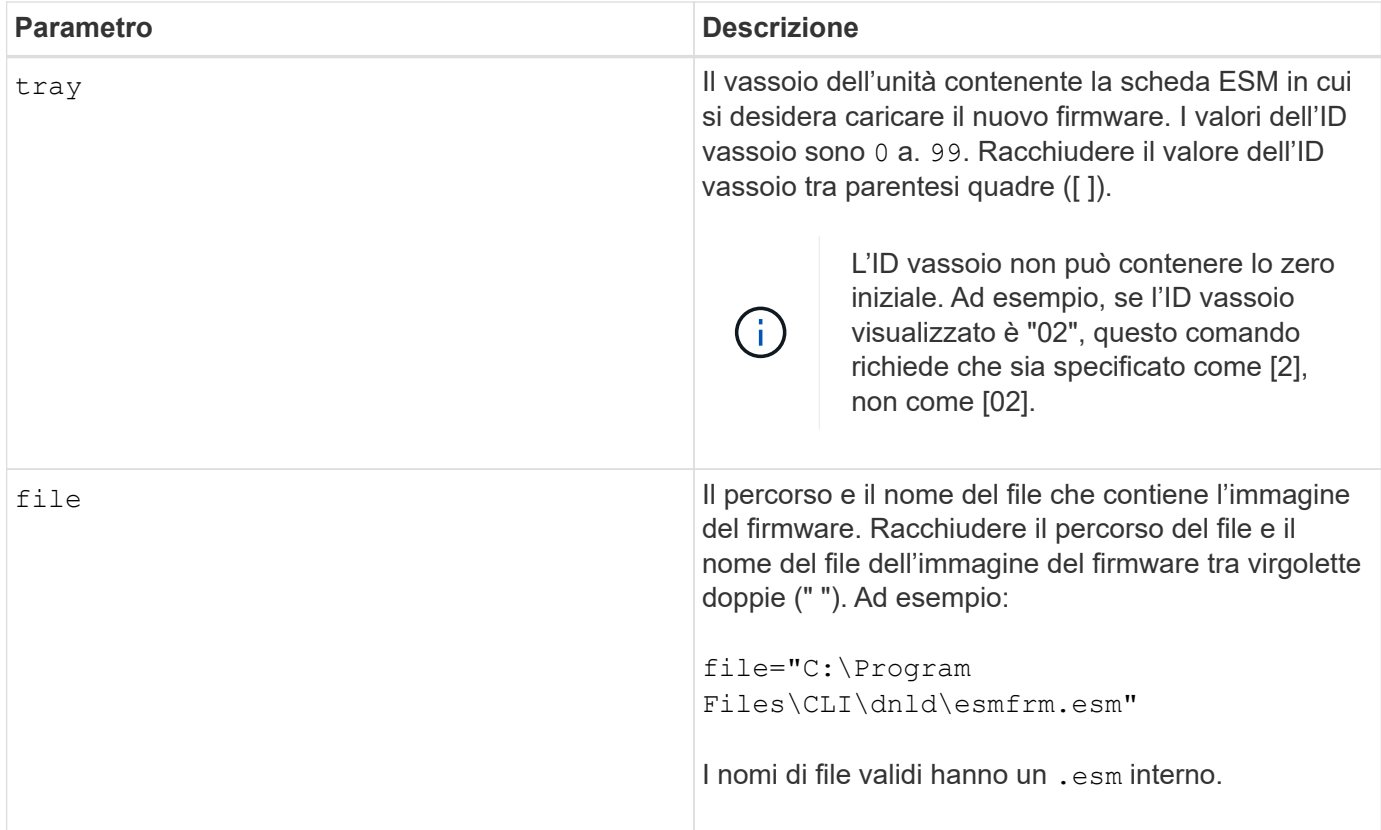

# **Note**

Il tray il parametro scarica il nuovo firmware su un vassoio dell'unità specifico Se è necessario scaricare il nuovo firmware su più vassoi dell'unità, ma non su tutti, immettere questo comando per ciascun vassoio dell'unità

# **Livello minimo del firmware**

5.20

#### **Informazioni sul copyright**

Copyright © 2024 NetApp, Inc. Tutti i diritti riservati. Stampato negli Stati Uniti d'America. Nessuna porzione di questo documento soggetta a copyright può essere riprodotta in qualsiasi formato o mezzo (grafico, elettronico o meccanico, inclusi fotocopie, registrazione, nastri o storage in un sistema elettronico) senza previo consenso scritto da parte del detentore del copyright.

Il software derivato dal materiale sottoposto a copyright di NetApp è soggetto alla seguente licenza e dichiarazione di non responsabilità:

IL PRESENTE SOFTWARE VIENE FORNITO DA NETAPP "COSÌ COM'È" E SENZA QUALSIVOGLIA TIPO DI GARANZIA IMPLICITA O ESPRESSA FRA CUI, A TITOLO ESEMPLIFICATIVO E NON ESAUSTIVO, GARANZIE IMPLICITE DI COMMERCIABILITÀ E IDONEITÀ PER UNO SCOPO SPECIFICO, CHE VENGONO DECLINATE DAL PRESENTE DOCUMENTO. NETAPP NON VERRÀ CONSIDERATA RESPONSABILE IN ALCUN CASO PER QUALSIVOGLIA DANNO DIRETTO, INDIRETTO, ACCIDENTALE, SPECIALE, ESEMPLARE E CONSEQUENZIALE (COMPRESI, A TITOLO ESEMPLIFICATIVO E NON ESAUSTIVO, PROCUREMENT O SOSTITUZIONE DI MERCI O SERVIZI, IMPOSSIBILITÀ DI UTILIZZO O PERDITA DI DATI O PROFITTI OPPURE INTERRUZIONE DELL'ATTIVITÀ AZIENDALE) CAUSATO IN QUALSIVOGLIA MODO O IN RELAZIONE A QUALUNQUE TEORIA DI RESPONSABILITÀ, SIA ESSA CONTRATTUALE, RIGOROSA O DOVUTA A INSOLVENZA (COMPRESA LA NEGLIGENZA O ALTRO) INSORTA IN QUALSIASI MODO ATTRAVERSO L'UTILIZZO DEL PRESENTE SOFTWARE ANCHE IN PRESENZA DI UN PREAVVISO CIRCA L'EVENTUALITÀ DI QUESTO TIPO DI DANNI.

NetApp si riserva il diritto di modificare in qualsiasi momento qualunque prodotto descritto nel presente documento senza fornire alcun preavviso. NetApp non si assume alcuna responsabilità circa l'utilizzo dei prodotti o materiali descritti nel presente documento, con l'eccezione di quanto concordato espressamente e per iscritto da NetApp. L'utilizzo o l'acquisto del presente prodotto non comporta il rilascio di una licenza nell'ambito di un qualche diritto di brevetto, marchio commerciale o altro diritto di proprietà intellettuale di NetApp.

Il prodotto descritto in questa guida può essere protetto da uno o più brevetti degli Stati Uniti, esteri o in attesa di approvazione.

LEGENDA PER I DIRITTI SOTTOPOSTI A LIMITAZIONE: l'utilizzo, la duplicazione o la divulgazione da parte degli enti governativi sono soggetti alle limitazioni indicate nel sottoparagrafo (b)(3) della clausola Rights in Technical Data and Computer Software del DFARS 252.227-7013 (FEB 2014) e FAR 52.227-19 (DIC 2007).

I dati contenuti nel presente documento riguardano un articolo commerciale (secondo la definizione data in FAR 2.101) e sono di proprietà di NetApp, Inc. Tutti i dati tecnici e il software NetApp forniti secondo i termini del presente Contratto sono articoli aventi natura commerciale, sviluppati con finanziamenti esclusivamente privati. Il governo statunitense ha una licenza irrevocabile limitata, non esclusiva, non trasferibile, non cedibile, mondiale, per l'utilizzo dei Dati esclusivamente in connessione con e a supporto di un contratto governativo statunitense in base al quale i Dati sono distribuiti. Con la sola esclusione di quanto indicato nel presente documento, i Dati non possono essere utilizzati, divulgati, riprodotti, modificati, visualizzati o mostrati senza la previa approvazione scritta di NetApp, Inc. I diritti di licenza del governo degli Stati Uniti per il Dipartimento della Difesa sono limitati ai diritti identificati nella clausola DFARS 252.227-7015(b) (FEB 2014).

#### **Informazioni sul marchio commerciale**

NETAPP, il logo NETAPP e i marchi elencati alla pagina<http://www.netapp.com/TM> sono marchi di NetApp, Inc. Gli altri nomi di aziende e prodotti potrebbero essere marchi dei rispettivi proprietari.